# CAWS CONTINUOUS SECURITY VALIDATION PLATFORM API GUIDE

VERSION 3.4.0

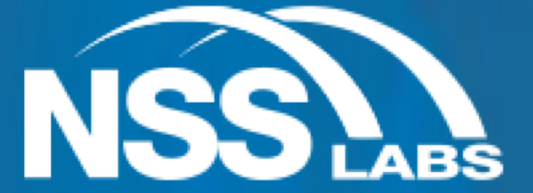

Version 3.4, 12/21/2017

NSS Labs, Inc. 206 Wild Basin Road Building A, Suite 200 Austin, TX 78746 US info@nsslabs.com www.nsslabs.com

© 2017 NSS Labs, Inc. All rights reserved. No part of this publication may be reproduced, copied/scanned, stored on a retrieval system, e-mailed or otherwise disseminated or transmitted without the express written consent of NSS Labs, Inc. ("us" or "we").

Please read the disclaimer in this box because it contains important information that binds you. If you do not agree to these conditions, you should not read the rest of this report but should instead return the report immediately to us. "You" or "your" means the person who accesses this report and any entity on whose behalf he/she has obtained this report.

The information in this report is subject to change by us without notice, and we disclaim any obligation to update it.

The information in this report is believed by us to be accurate and reliable at the time of publication, but is not guaranteed. All use of and reliance on this report are at your sole risk. We are not liable or responsible for any damages, losses, or expenses of any nature whatsoever arising from any error or omission in this report.

NO WARRANTIES, EXPRESS OR IMPLIED ARE GIVEN BY US. ALL IMPLIED WARRANTIES, INCLUDING IMPLIED WARRANTIES OF MERCHANTABILITY, FITNESS FOR A PARTICULAR PURPOSE, AND NONINFRINGEMENT, ARE HEREBY DISCLAIMED AND EXCLUDED BY US. IN NO EVENT SHALL WE BE LIABLE FOR ANY DIRECT, CONSEQUENTIAL, INCIDENTAL, PUNITIVE, EXEMPLARY, OR INDIRECT DAMAGES, OR FOR ANY LOSS OF PROFIT, REVENUE, DATA, COMPUTER PROGRAMS, OR OTHER ASSETS, EVEN IF ADVISED OF THE POSSIBILITY THEREOF.

This report does not constitute an endorsement, recommendation, or guarantee of any of the products (hardware or software) tested or the hardware and/or software used in testing the products. The testing does not guarantee that there are no errors or defects in the products or that the products will meet your expectations, requirements, needs, or specifications, or that they will operate without interruption.

This report does not imply any endorsement, sponsorship, affiliation, or verification by or with any organizations mentioned in this report.

All trademarks, service marks, and trade names used in this report are the trademarks, service marks, and trade names of their respective owners.

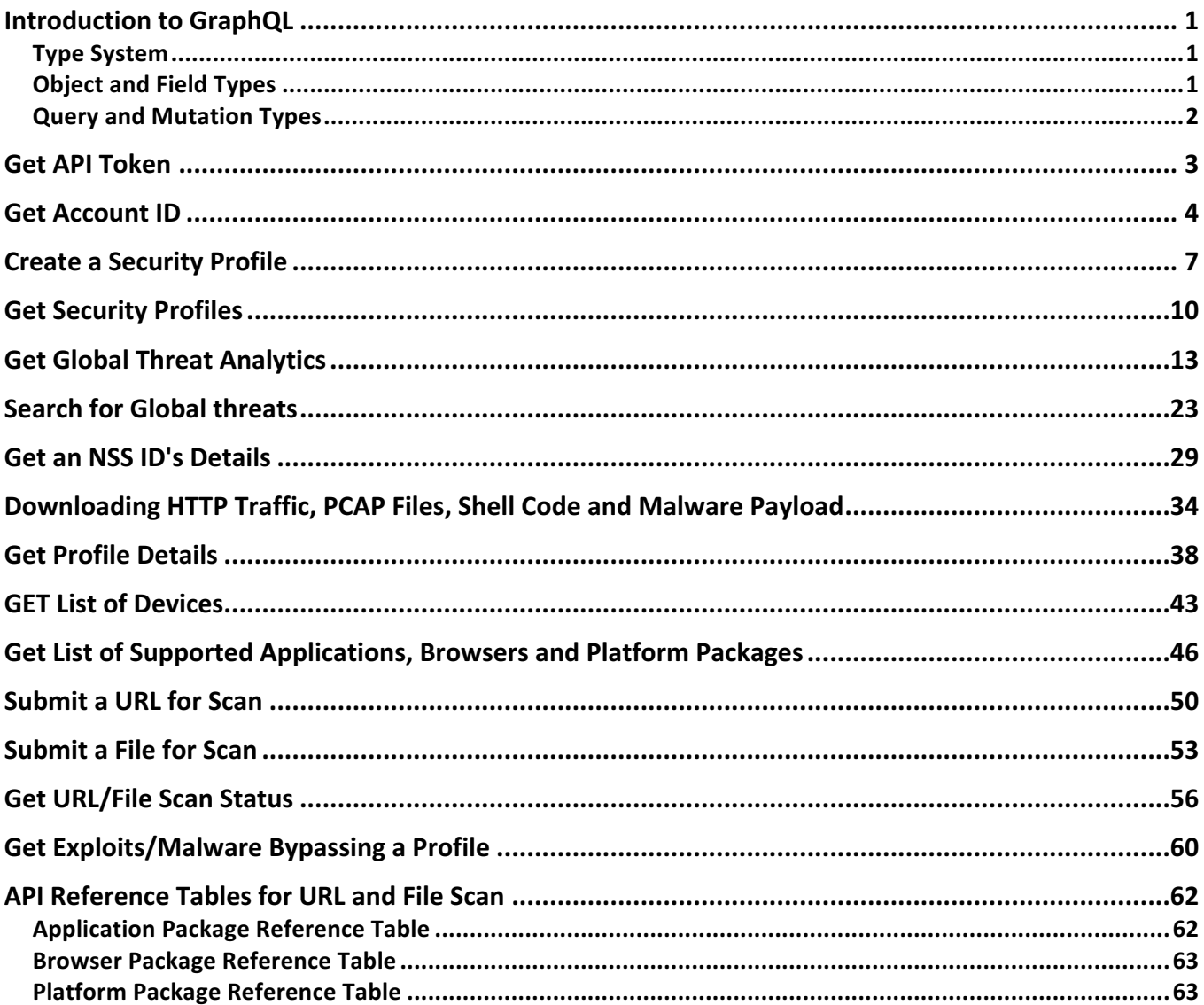

# INTRODUCTION TO GRAPHQL

GraphQL is a query language for your API, and a server-side runtime for executing queries by using a type system you define for your data. GraphQL is not tied to any specific database or storage engine and is instead backed by your existing code and data.

# **Type System**

The GraphQL query language is about selecting fields on objects. So, for example, in the following query:

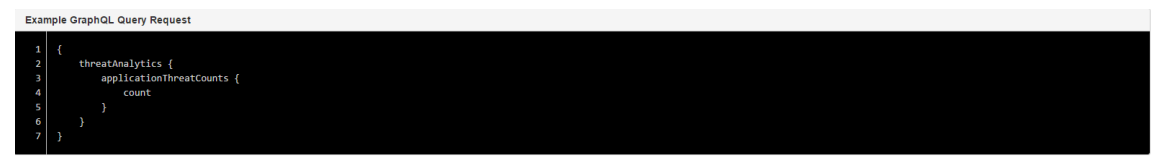

- 1. Start with a special "root" object.
- 2. Select the **threatAnalytics** field.
- 3. For the object returned by **hero**, select the **applicationThreats** field, which has a **count** field.

Because the shape of a GraphQL query closely matches the result, you can predict what the query will return without knowing that much about the server. It is useful to have an exact description of the data we can ask for - what fields can we select? What kinds of objects might they return? What fields are available on those sub-objects? That's where the schema comes in. Every GraphQL service defines a set of types which completely describe the set of possible data you can query on that service. Then, when queries come in, they are validated and executed against that schema.

# **Object and Field Types**

The most basic components of a GraphQL schema are object types, which represent a kind of object you can fetch from a service, and what fields it has. In the GraphQL schema language, we might represent it like this:

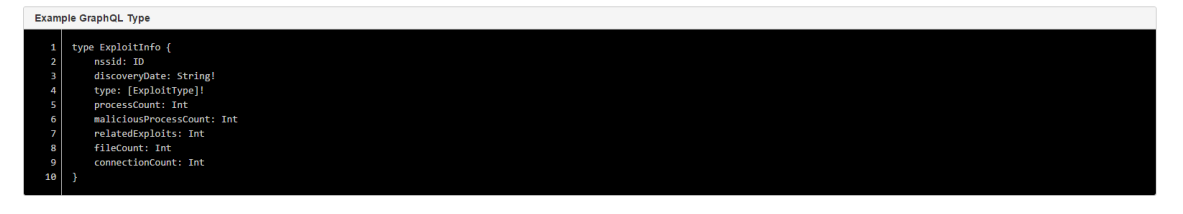

- **ExploitInfo** is a GraphQL Object Type, meaning it's a type with some fields. Most of the types in your schema will be object types
- **nssid** through **connectionCount** are fields on the **ExploitInfo** type. That means that they are the only fields that can appear in any part of a GraphQL query that operates on the **ExploitInfo** type
- **String** is one of the built-in scalar types. These are types that resolve to a single scalar object, and can't have sub-selections in the query
- **String!** means that the field is non-nullable, meaning that the GraphQL service promises to always give you a value when you query this field. In the type language, we'll represent those with an exclamation mark
- **[ExploitType]!** represents an array of **ExploitType** objects. Since it is also nonnullable, you can always expect an array (with zero or more items) when you query the **type** field

## **Query and Mutation Types**

Most types in a schema will just be normal object types, but there are two types that are special within a schema. Every service has a query type and may or may not have a mutation type. A query is a type that defines a data set that can be selected. A mutation is a type that defines an operation that creates or updates a data set. Here is an example of a query type called threatInfo that takes two parameters:

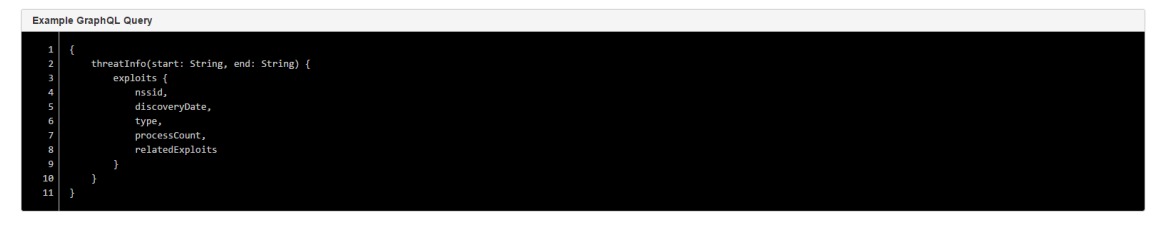

# API TOKEN

Every request sent to the CAWS 3 API requires an authorization header with a API Token as a value. This allows the API to ensure you are authenticated and allowed to send the request. The API Token can be generated by logging to CAWS UI and navigating to the Organziations -> License section.

How to generate the API Key:

- Login to CAWS UI https://caws3.nsslabs.com using your credentials
- Naviate to ORGANIZATIONS section by selecting ORGANIZATIONS from drop down menu
- Click on LICENSE to navigate to license tab
- Click on NEW API KEY button to genereate a API Key
- Copy and save the API Key and use it with all the API Calls as defined in the examples

The screenshot below shows an example API KEY created using CAWS UI.

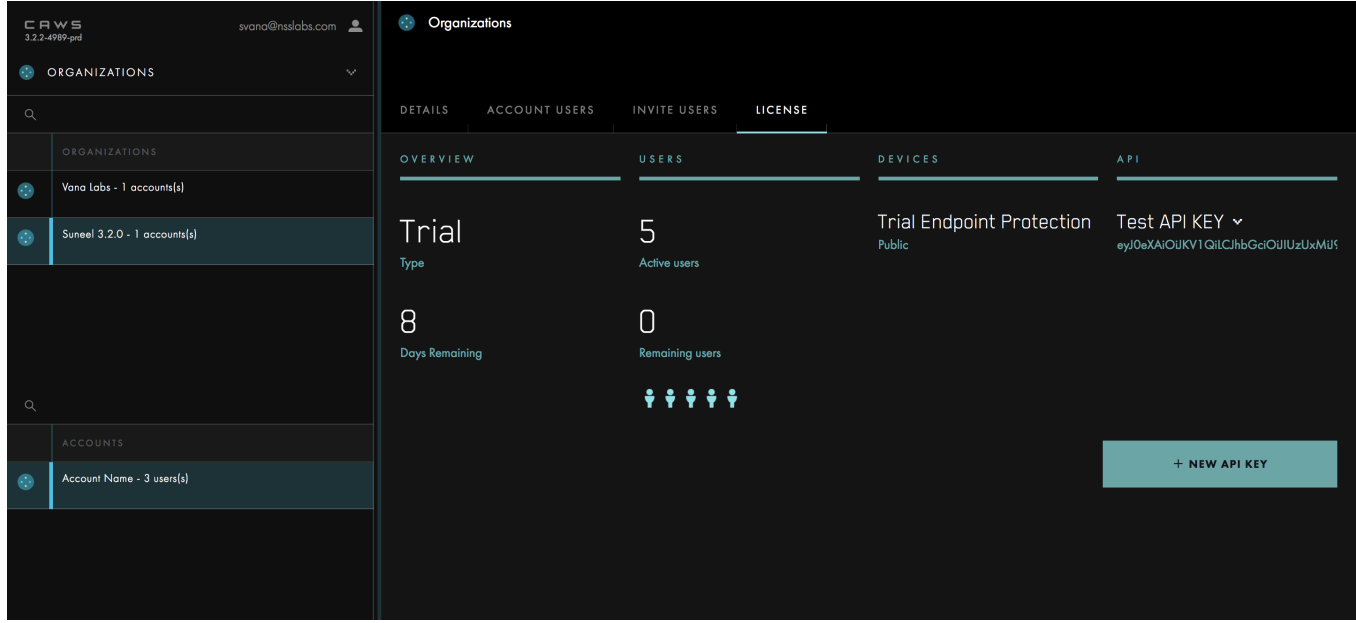

Example API Key:

 $1.$  MWM1LWVlNTQtNGUE\_5\_PoQHr1SIF1JBNd72s93q4Q28BMIe - hf62lpgw.......................

The API Key has been truncated for the convenience of documentation.

## ACCOUNT ID

This query allows you get a collection of all organizations and accounts you have access to. In CAWS, the entitlement model allows a single organization to have multiple child accounts. And as a user, you may have access to multiple accounts. An account is the entry point to all operations you can perform using the API. As such, most API calls require an account that the API operation will be performed against. For example, to query for a collection of profiles, you need to provide the account whose profiles you want to query. This is a new query that has no equivalent in the CAWS 2 API.

## **Parameters**

None

## **Request and Response Structure**

See the online documentation(https://caws3.nsslabs.com/docs/securityprofileoverview.doc.html) for the complete request and response JSON structure for this query. As is the case for all GraphQL queries, only the fields you select in request JSON structure will be returned in the response JSON structure.

**Curl Example API Call to Get Account ID** 

```
1. curl - X POST https: //caws3.nsslabs.com/graphql -
    d query='query { accounts { id name organization { id name } } }' -
    H 'authorization: bearer <API Token>'
```
**Example Output for Get Token Query** 

```
1. { 
2. "data": { 
3. "accounts": [{ 
4. "id": "1", 
5. "name": "Account 1", 
6. "organization": { 
7. "id": "1", 
8. "name": "NSS 1" 
9. } 
10. }, { 
11. "id": "2", 
12. "name": "Account 2", 
13. "organization": { 
14. "id": "2", 
15. "name": "NSS 2" 
16. } 
17. }] 
18. } 
19. }
```
**Here is an example using Python. The example defines a function that you can reuse in a Python program. The code comments are pretty much self explanatory:**

import json import requests #

```
# ...
# Function to Get Your Organization and Account(s) Information.
def get organization(token):
      # Define Query to Send to Server.
 # 
      # The query that is sent to the server is either a GraphQL Query or a
      # GraphQL Mutation. In this example because we want to get data, a we are
      # sending a GraphQL Query.
 # 
      # Remember, GraphQL is graph based and we have to explicitly specify the
      # fields that we want returned in the response.
 # 
      # For an online reference to all the different GraphQL Queries and
      # Mutations supported by CAWS, including their entire response data
      # structures, the online documentation at https://caws3.nsslabs.com/docs
      # is your best friend.
      query = """
                query Organizations{
                     organizations{
id and the state of the state of the state of the state of the state of the state of the state of the state of
                           name
                           accounts{
id,name and the state of the state of the state of the state of the state of the state of the state of the state of the state of the state of the state of the state of the state of the state of the state of the state of the s
denotes the contract of the contract of the contract of the contract of the contract of the contract of the contract of the contract of the contract of the contract of the contract of the contract of the contract of the co
 } 
 } 
 """
      # Define Headers to Send to Server.
 # 
      # The most important header to send to the server is the "Authorization"
      # header that includes your authentication token acquired from a previous
      # call to the "authenticateUser" Mutation. See this manual for an example
      # on how to perform authentication.
     headers = {
           'Authorization': 'bearer {}'.format(token)
      } 
      # Define Request Data to Send to Server.
      # 
      # This is both the query and any variables in requires. Remember, GraphQL
      # is JSON based so the variables parameter in the request has to be a JSON
      # string!
     data = \{ 'query': query
      } 
      # Send Request to Server.
 # 
      # Unlike traditional REST APIs, in GraphQL, there is always a single
```

```
 # endpoint you send the request to. The query you send as part of the
     # request determines what the server actually does.
 # 
     # The response body returned by the server is always formatted as JSON!
     response = requests.post('https://caws3.nsslabs.com/graphql', 
headers=headers, data=data)
     results = response.json()
     # Get Data from Results.
 # 
     # A successful response from the server will have a top most object in the
     # JSON with a "data" key. "data" will then have an object with a key named
     # for the Query or Mutation you requested. The structure of that object
     # will be the return value of the Query or Mutation you requested.
     # Remember, the online documentation at https://caws3.nsslabs.com/docs is
     # your best friend!
     data = results.get('data')
     if data:
        # ...
        # 
        # We specified this above!
        results = data.get('organizations')
        return results
     else:
        # Get Errors from Results.
 # 
        # A failed response from the server will have a top most array of
         # objects in the JSON with an "errors" key.
         errors = results.get('errors')
         for error in errors:
             errorMessage = error.get('message', 'No Message in Error.')
             print(errorMessage)
         exit('Query Failed.')
```
## CREATE SECURITY PROFILE

This mutation allows you to create a new profile. This is a new mutation that has no equivalent in the CAWS 2 API.

#### Parameters

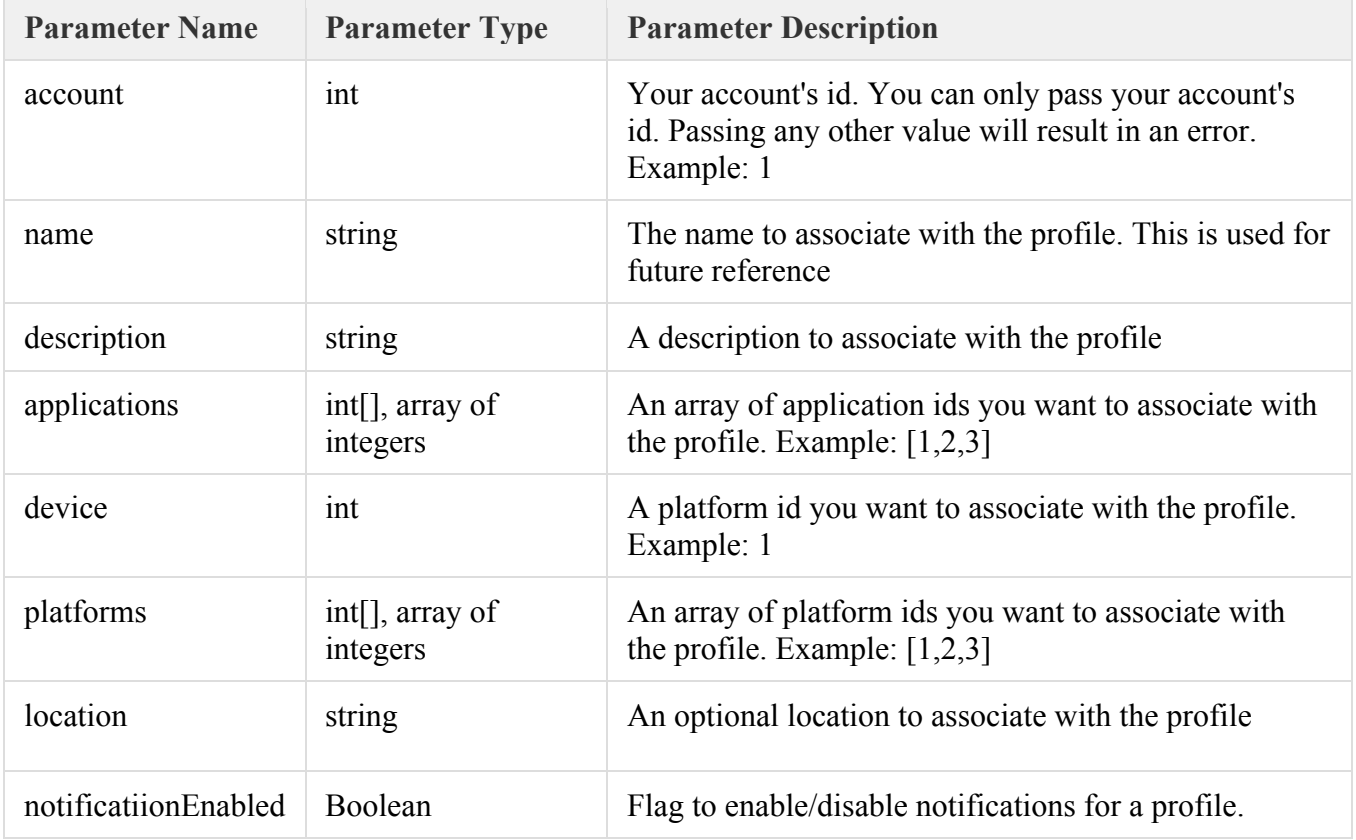

#### Request and Response Structures

See the online documentation(https://caws3.nsslabs.com/docs/securityprofilesummary.doc.html) for the complete request and response JSON structure for this query. As is the case for all GraphQL queries, only the fields you select in the request JSON structure will be returned in the response JSON structure.

```
import json
import requests
def create profile(account, name, description, device, applications, platforms,
token):
     # Define Query to Send to Server.
     # 
     # The query that is sent to the server is either a GraphQL Query or a
     # GraphQL Mutation. In this example because we want to get data, a we are
```

```
 # sending a GraphQL Query.
    # 
    # Remember, GraphQL is graph based and we have to explicitly specify the
    # fields that we want returned in the response.
 # 
    # For an online reference to all the different GraphQL Queries and
    # Mutations supported by CAWS, including their entire response data
    # structures, the online documentation at https://caws3.nsslabs.com/docs
     # is your best friend.
   query = """" mutations CreateSecurityProfile
\mathcal{L}(\mathcal{L}) $account: ID!, $name: String!, $description: String!,
                       $applications: [ID!]!, 
                       $notiificationEnabled: $notiricationEnabled, 
                       $device: ID!, $platforms: [ID!]!
 ) 
\{ createSecurityProfile
                ( 
               account: $account, name: $name, description: $description,
               applications: $applications, 
               notificationEnabled: $notificationEnabled, device: $device,
               platforms: $platforms
 ) 
\{id and the state of the state of the state of the state of the state of the state of the state of the state of
 } 
 } 
 """
    # Define Query Variables.
 # 
    # Variables are a cool and useful feature of GraphQL that help avoid ugly
    # string concatenation when constructing queries that are sent to the
     # server. We recommend you use variables whenever possible.
    variables = {
         'account': account,
         'name': account,
         'description': description,
         'applications': applications,
        'device': device,
         'platforms': platforms
    } 
    # Define Headers to Send to Server.
 # 
    # The most important header to send to the server is the "Authorization"
     # header that includes your authentication token acquired from a previous
    # call to the "authenticateUser" Mutation. See this manual for an example
     # on how to perform authentication.
   headers = {
         'Authorization': 'bearer {}'.format(token)
```
#### Chapter 1

```
 } 
     # Define Request Data to Send to Server.
 # 
     # This is both the query and any variables in requires. Remember, GraphQL
     # is JSON based so the variables parameter in the request has to be a JSON
     # string!
    data = f 'query': query,
         'variables': json.dumps(variables)
     } 
     # Send Request to Server.
 # 
     # Unlike traditional REST APIs, in GraphQL, there is always a single
     # endpoint you send the request to. The query you send as part of the
     # request determines what the server actually does.
 # 
     # The response body returned by the server is always formatted as JSON!
     response = requests.post('https://caws3.nsslabs.com/graphql', 
headers=headers, data=data)
    results = response.json() # Get Data from Results.
     # 
     # A successful response from the server will have a top most object in the
     # JSON with a "data" key. "data" will then have an object with a key named
     # for the Query or Mutation you requested. The structure of that object
     # will be the return value of the Query or Mutation you requested.
     # Remember, the online documentation at https://caws3.nsslabs.com/docs is
     # your best friend!
     data = results.get('data')
     if data:
       \# ...
         # 
         # We specified this above!
         results = data.get('createSecurityProfile')
         return results
     else:
         # Get Errors from Results.
 # 
         # A failed response from the server will have a top most array of
         # objects in the JSON with an "errors" key.
         errors = results.get('errors')
         for error in errors:
             errorMessage = error.get('message', 'No Message in Error.')
             print(errorMessage)
         exit('Query Failed.')
```
## GET SECURITY PROFILES

This query allows you to retrieve a list of all the profiles associated with your account. You will primarily need this query to get a list of your profile ids so that you can further use them to query for details pertaining to each profile. This is a new query that has no equivalent in the CAWS 2 API.

Here is an CURL example to get profile IDs.

#### Parameters

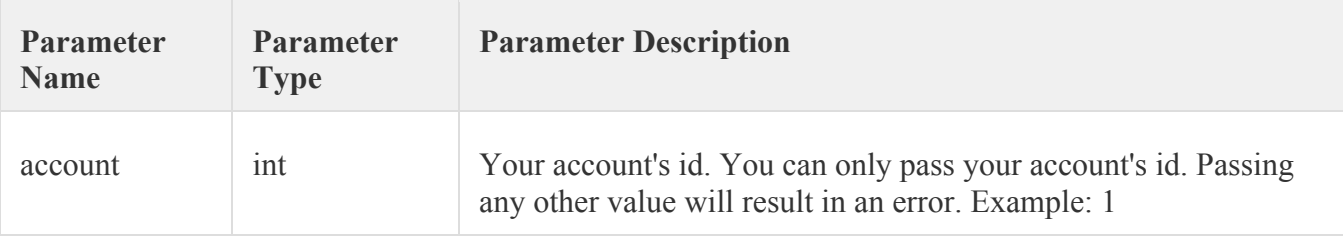

## **Request and Response Structure**

See the online documentation (https://caws3.nsslabs.com/docs/securityprofileoverview.doc.html) for the complete request and response JSON structure for this query. As is the case for all GraphQL queries, only the fields you select in request JSON structure will be returned in the response JSON structure.

**Get Security Profiles Curl API Call Example** 

```
1. curl -X POST https://caws3.nsslabs.com/graphql -
   d query='query { securityProfiles(account: "1") { id name }}' -H 'authorization: bearer <API Token>'
```
**Example Output for Get Profile ID** 

```
1. { 
2. "data": { 
3. "securityProfiles": [{ 
4. "id": "8", 
5. "name": "Profile 8" 
6. }, {
7. "id": "9", 
8. "name": "Profile 9" 
9. }] 
10. } 
11. }
```
**Get Security Profiles Python API Call Example:**  import json import requests # ... # # Function to Get a List of Profiles. def get profiles(account, token): # Define Query to Send to Server.

```
 # 
     # The query that is sent to the server is either a GraphQL Query or a
     # GraphQL Mutation. In this example because we want to get data, a we are
     # sending a GraphQL Query.
 # 
     # Remember, GraphQL is graph based and we have to explicitly specify the
     # fields that we want returned in the response.
 # 
     # For an online reference to all the different GraphQL Queries and
     # Mutations supported by CAWS, including their entire response data
     # structures, the online documentation at https://caws3.nsslabs.com/docs
     # is your best friend.
    query = """" query SecurityProfiles($account: ID!){
                securityProfiles(account: $account){
id and the state of the state of the state of the state of the state of the state of the state of the state of
                     name
 } 
 } 
 """
     # Define Query Variables.
 # 
     # Variables are a cool and useful feature of GraphQL that help avoid ugly
     # string concatenation when constructing queries that are sent to the
     # server. We recommend you use variables whenever possible.
     variables = {
         'account': account
 } 
     # Define Headers to Send to Server.
 # 
     # The most important header to send to the server is the "Authorization"
     # header that includes your authentication token acquired from a previous
     # call to the "authenticateUser" Mutation. See this manual for an example
     # on how to perform authentication.
    headers = {
        'Authorization': 'bearer {}'.format(token)
     } 
     # Define Request Data to Send to Server.
 # 
     # This is both the query and any variables in requires. Remember, GraphQL
     # is JSON based so the variables parameter in the request has to be a JSON
     # string!
    data = \{ 'query': query,
         'variables': json.dumps(variables)
     } 
     # Send Request to Server.
 # 
     # Unlike traditional REST APIs, in GraphQL, there is always a single
```

```
 # endpoint you send the request to. The query you send as part of the
     # request determines what the server actually does.
 # 
     # The response body returned by the server is always formatted as JSON!
     response = requests.post('https://caws3.nsslabs.com/graphql', 
headers=headers, data=data)
     results = response.json()
     # Get Data from Results.
 # 
     # A successful response from the server will have a top most object in the
     # JSON with a "data" key. "data" will then have an object with a key named
     # for the Query or Mutation you requested. The structure of that object
     # will be the return value of the Query or Mutation you requested.
     # Remember, the online documentation at https://caws3.nsslabs.com/docs is
     # your best friend!
     data = results.get('data')
     if data:
        # ...
        # 
        # We specified this above!
        results = data.get('securityProfiles')
        return results
     else:
        # Get Errors from Results.
 # 
        # A failed response from the server will have a top most array of
         # objects in the JSON with an "errors" key.
         errors = results.get('errors')
         for error in errors:
             errorMessage = error.get('message', 'No Message in Error.')
             print(errorMessage)
         exit('Query Failed.')
```
# GET GLOBAL THREAT ANALYTICS

This query allows you to get global analytics, not tied to a specific profile, pertaining to drive-by and file exploits that have been detected by CAWS. This is a new query that has no equivalent in the CAWS 2 API.

**Parameters** 

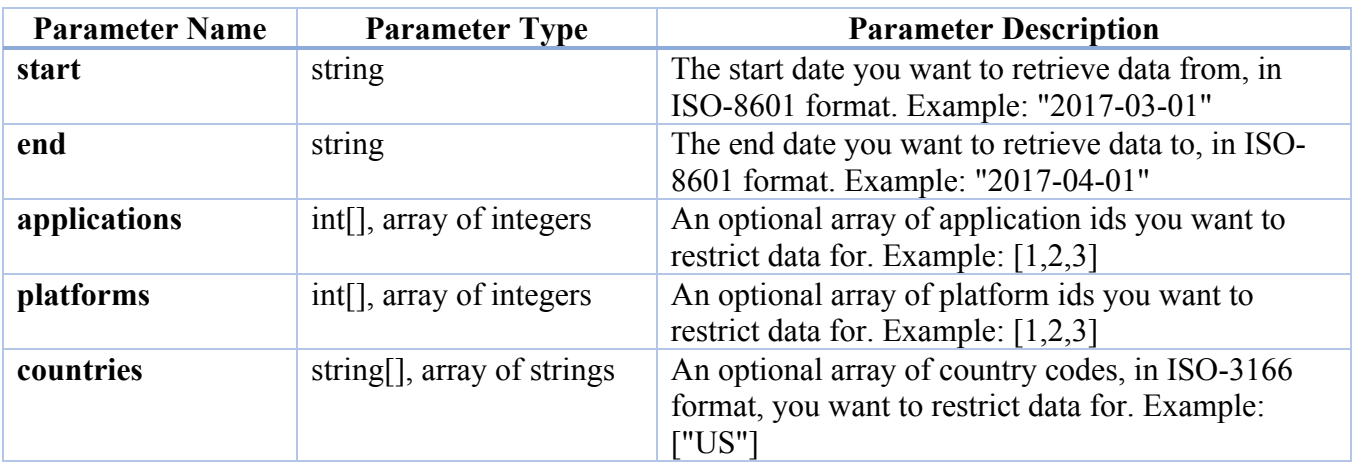

## **Request and Response Structure**

See the online documentation (https://caws3.nsslabs.com/docs/securityprofileoverview.doc.html) for the complete request and response JSON structure for this query. As is the case for all GraphQL queries, only the fields you select in the request JSON structure will be returned in the response JSON structure.

**Example Curl API call to get Global Threat Analytics for given date range** 

```
1. curl https://caws3.nsslabs.com/graphql -d 'query=query { 
2. threatAnalytics(start: "2017-06-17", end: "2017-06-17") { 
        3. applicationThreatCounts { 
\begin{array}{ccc} |4. & \text{application} \{ \\ 5. & \text{id} \end{array}id name family vendor {
6. id name 
7. } 
8.    }
9. count 
10.   }
11. countryThreatCounts { 
12. countryCode count 
13. } 
14. platformThreatCounts { 
15. platform { 
16. id name family vendor {
17. id name 
18. } 
19. } 
20. } 
21. metrics {
```

```
22. exploits {<br>23. count
                count
24. }<br>25. s
             scannedFiles {
26. count 
27. } 
28. scannedUrls { 
29. count<br>30.   }
           30. } 
31. } 
32.33. } 
34. ' 'authorization: bearer <API Token>'
```

```
JSON Response
```

```
\begin{bmatrix} 1. \\ 2. \end{bmatrix}2. "data": { 
3. "threatAnalytics": {<br>4. "applicationThre
4. "applicationThreatCounts": [{ 
             "application": {
6. "id": "176", 
                "name": "Adobe Flash Player 18.0.0.160",
8. "family": "Adobe Flash Player", 
9. "vendor": { 
10. "id": "1", 
11. "name": "Adobe" 
12. } 
13.    },
14. "count": 2 
15. }, { 
16. "application": {
17. "id": "178", 
18. "name": "Adobe Flash Player 18.0.0.268", 
19. "family": "Adobe Flash Player", 
20. "vendor": { 
21. "id": "1", 
22. "name": "Adobe" 
23. } 
24.    },
25. "count": 1 
26. {}_{27.} }],
27. "countryThreatCounts": [{<br>28. "countryCode": "US",
             "countryCode": "US",
29. "count": 19 
          }],
31. "platformThreatCounts": [{ 
32. "platform": {<br>33. "id": "2".
33. "id": "2", 
34. "name": "Windows 7 SP1", 
35. "family": "Windows", 
36. "vendor": {<br>37. "id": "1
37. "id": "18", 
38. "name": "Microsoft" 
39. } 
40. } 
41. }, { 
42. "platform": { 
43. "id": "4", 
44. "name": "Windows 8.1",<br>45. "family": "Windows",
                "family": "Windows",
```

```
46. "vendor": {<br>47. "id": "
47. "id": "18", 
48. "name": "Microsoft" 
49. } 
50. } 
51. }], 
52. "metrics": { 
53. "exploits": { 
54. "count": 19 
55. },
56. "scannedFiles": { 
57. "count": 0
          58. }, 
59. "scannedUrls": { 
60. "count": 143800 
61. } 
62. } 
63. } 
64. } 
65.}
```
**Example API call to get Global Threat Analytics for given date range and application** 

```
1. curl https://caws3.nsslabs.com/graphql -d 'query=query { 
2. threatAnalytics(start: "2017-06-17", end: "2017-06-17", applications: [176]) { 
3. applicationThreatCounts { 
4. application { 
5. id name family vendor { 
6. id name 
7. } 
8. } 
9. count 
10. } 
11. countryThreatCounts { 
12. countryCode count 
13. } 
14. platformThreatCounts { 
15. platform { 
16. id name family vendor {
17. id name 
18. } 
19. } 
20. } 
21. metrics { 
22. exploits { 
23. count 
24. } 
25. scannedFiles { 
26. count 
27. } 
28. scannedUrls {<br>29. scannedUrls {
            count
30. } 
31. } 
32.33. } ' -H 'authorization: bearer <API Token>'
```

```
\vert 1. \vert {
2. "data": { 
3. "threatAnalytics": { 
4. "applicationThreatCounts": [{ 
5. "application": { 
6. "id": "176", 
7. "name": "Adobe Flash Player 18.0.0.160", 
8. "family": "Adobe Flash Player", 
9. "vendor": { 
10. "id": "1", 
11. "name": "Adobe" 
12. } 
13. },14. "count": 2 
15. }], 
16. "countryThreatCounts": [{ 
17. "countryCode": "US", 
18. "count": 2 
19. }], 
20. "platformThreatCounts": [{ 
21. "platform": { 
22. "id": "2", 
23. "name": "Windows 7 SP1", 
24. "family": "Windows",<br>25. "vendor": {
              "vendor": {
26. "id": "18", 
27. "name": "Microsoft" 
28. } 
29. } 
30. }],
31. "metrics": { 
32. "exploits": { 
33. "count": 2 
34. },
35. "scannedFiles": { 
36. "count": 0 
37. },
38. "scannedUrls": { 
39. "count": 145391 
40. } 
41. \{42.}\}42. } 
43. } 
|44. \}
```
**Example API call to get Global Threat Analytics for given date range, Application, Platform and Country** 

```
1. curl https://caws3.nsslabs.com/graphql -d 'query=query {<br>2. threatAnalytics(start: "2017-06-17", end: "201
               2. threatAnalytics(start: "2017-06-17", end: "2017-06-
     17", applications: [176], platforms: [2], countries: ["US"]) { 
3. applicationThreatCounts {<br>4. application {
\begin{cases} 4. & \text{application } \{ \\ 5. & \text{id} \end{cases}id name family vendor {
```
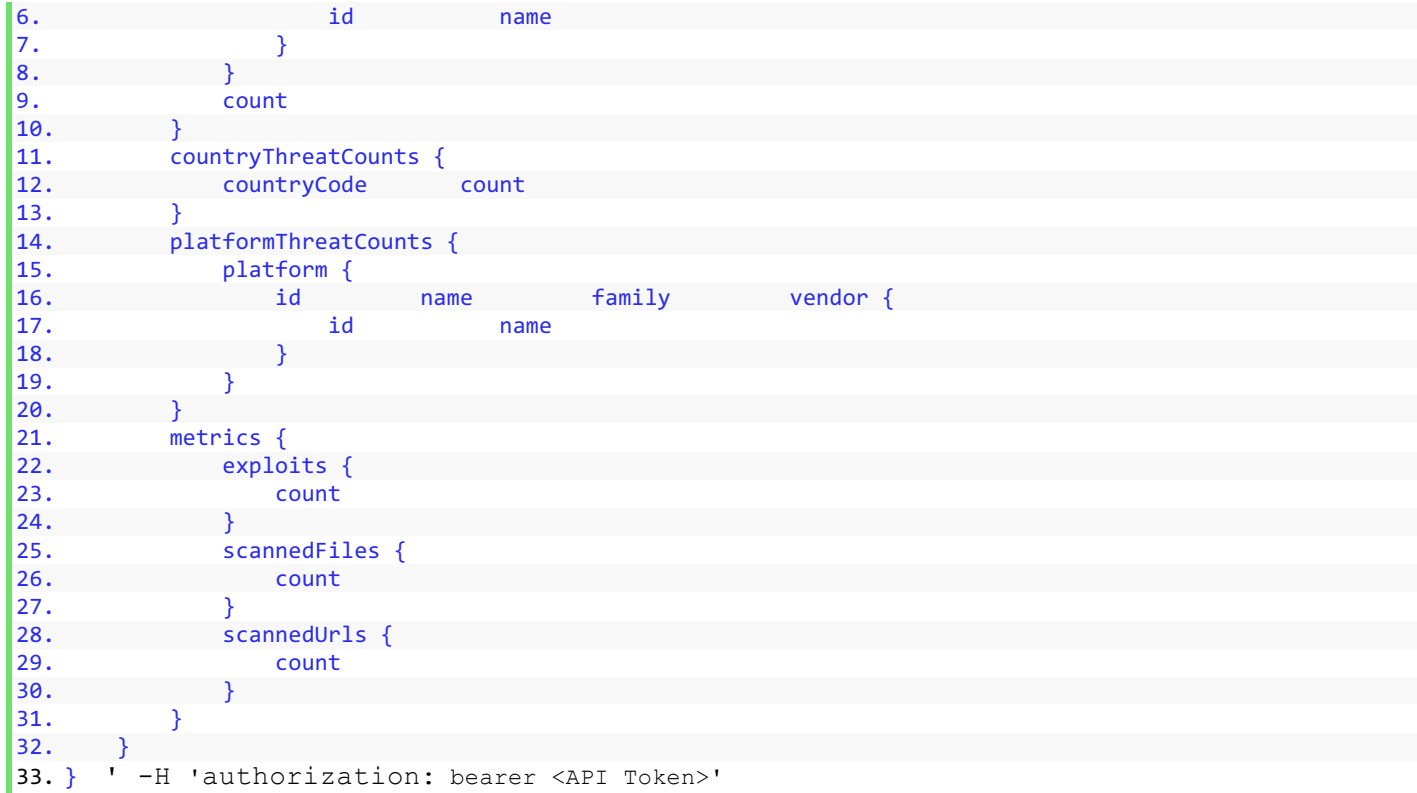

#### **JSON Response**

```
|1. \t{1}2. "data": { 
3. "threatAnalytics": { 
4. "applicationThreatCounts": [{ 
5. "application": { 
6. "id": "176", 
7. The contract of the "name": "Adobe Flash Player 18.0.0.160",<br>
8. The "family": "Adobe Flash Player",
                 Shame . Adobe . 2008 . 2008 . 2008 . 2008 . 2008 . 2019 . 2019 . 2019 . 2019 . 2019 . 2019 . 2019 . 2019 . 201
9. "vendor": { 
10. "id": "1", 
11. "name": "Adobe" 
12. \}13. },
14. "count": 2 
15. }], 
16. "countryThreatCounts": [{ 
17. "countryCode": "US", 
18. "count": 2 
19. } ],
20. "platformThreatCounts": [{ 
21. "platform": { 
22. "id": "2", 
23. "name": "Windows 7 SP1", 
24. "family": "Windows", 
25. "vendor": { 
26. "id": "18", 
27. "name": "Microsoft" 
28. }
```
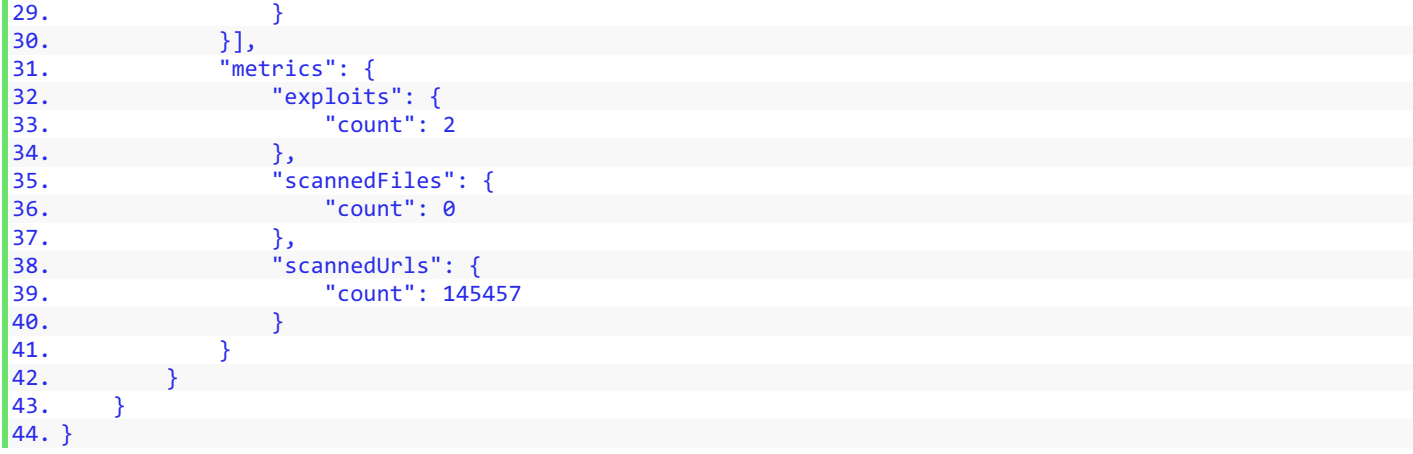

**Example API call to get Malware scoring** 

```
1. curl - X POST https: //caws-dev.nsslabs.com/graphql -d 'query=query 
2. \t{3.}3. securityProfileAnalysis
4. ( 
5. start: 
6. "2013-08-02", 
7. end: "2017-08-31", 
8. account: 4, 
9. profile:
10. ) {
11. id 
12. name 
13. pagedThreats
14. (
15. excludeBlocked: true, excludeBlocked: true, excludeBlocked: true, excludeBypassed: fals
16. excludeBypassed: false,<br>17. excludeBypassed: false,<br>17. excludeBypassed: false,
17. sortBy: testDate, sortBy: testDate, sortBescending: t
18. sortDescending: true<br>19. ) {
19. 20.20. pagingInfo {<br>21. botal
21. total contracts of the contracts of the contracts of the contracts of the contracts of the contracts of the contracts of the contracts of the contracts of the contracts of the contracts of the contracts of the contract
estate and the contract of the contract of the contract of the contract of the contract of the contract of the contract of the contract of the contract of the contract of the contract of the contract of the contract of the
                                                   currentPage
24. }
25. nodes {<br>26. nodes { nodes { nodes { nodes }
26. nssid and the contract of the contract of the contract of the contract of the contract of the contract of the contract of the contract of the contract of the contract of the contract of the contract of the contract of 
27. testDate and the control of the control of the control of the control of the control of the control of the<br>28. the control of the control of the control of the control of the control of the control of the control of t
28. discoveryDate and the control of the control of the control of the control of the control of the control of the control of the control of the control of the control of the control of the control of the control of the c
29. device {<br>30. device {<br>i
30. id
31. name 
32. type
33. vendor { 
34. identifies the contract of 1035. name 
36. }
37. }
38. exploitBlocked
39. CaptureDroppedMalware (1999)<br>2011 - Capture Malware (1999)<br>2012 - Capture Malware (1999)
                                                   malwareBlocked
```

```
de and the contract of the contract of the contract of the contract of the contract of the contract of the contract of the contract of the contract of the contract of the contract of the contract of the contract of the con
42. maliciousProcessCount
43. fileCount and the connection of the connection of the connection of the connection of the connection of the connection of the connection of the connection of the connection of the connection of the connection of the co
                                                                                 44. connectionCount 
 45. }
 46. } 
47. } 
48. }
```
49. ' -H ' authorization: bearer < API Token > '

**JSON Response** 

```
\begin{bmatrix} 1. \\ 2. \end{bmatrix}2. "data": { 
3. "securityProfileAnalysis": {<br>4. "id": "18".
4. "id": "18", 
5. "name": "Windows Defender-allapp-allplat", 
6. "pagedThreats": { 
7. "pagingInfo": { 
8. "total": 37, 
9. "pageCount": 1, 
10. "currentPage": 1 
11. \}, \}, \}"nodes" : <math>\Box13. "nssid": "NSS-2017-3TXTG5", 
14. "testDate": "2017-08-30T01:27:45.000Z", 
15. "discoveryDate": "2017-08-30T00:11:27.000Z", 
16. "device": { 
                "id": "165",
18. "name": "Windows Defender", 
19. "type": "Endpoint Protection", 
20. "vendor": { 
21. "id": "18", 
                               22. "name": "Microsoft" 
23. } 
24. },
25. "exploitBlocked": false, 
26. "captureDroppedMalware": false, 
                        27. "malwareBlocked": null, 
28. "processCount": 5, 
29. "maliciousProcessCount": 0, 
30. "fileCount": 0, 
31. "connectionCount": 0 
32. }, \{33. "nssid": "NSS-2017-3TPKM6", 
34. "testDate": "2017-08-30T01:27:53.000Z", 
35. "discoveryDate": "2017-08-29T02:05:45.000Z", 
36. "device": { 
37. "id": "165", 
38. "name": "Windows Defender", 
39. "type": "Endpoint Protection", 
40. "vendor": { 
41. "id": "18", 
42. "name": "Microsoft" 
43. } 
44. 
45. },
```
**Example Python API call to get Global Threat Analytics for given date range:** 

```
import json
import requests
# ...
# 
# Function to Get Global Analytics (Capture Data).
def get global analytics(start, end, token):
         # Define Query to Send to Server.
 # 
         # The query that is sent to the server is either a GraphQL Query or a
         # GraphQL Mutation. In this example because we want to get data, a we are
         # sending a GraphQL Query.
         # 
         # Remember, GraphQL is graph based and we have to explicitly specify the
         # fields that we want returned in the response.
 # 
         # For an online reference to all the different GraphQL Queries and
         # Mutations supported by CAWS, including their entire response data
         # structures, the online documentation at https://caws3.nsslabs.com/docs
         # is your best friend.
        query = """
                          query ThreatAnalytics($start: String!, $end: String!){
                                   threatAnalytics(start: $start, end: $end){
                                           applicationThreatCounts{
                                                    application{
id and the contract of the contract of the contract of the contract of the contract of the contract of the contract of the contract of the contract of the contract of the contract of the contract of the contract of the con
name and the contract of the contract of the contract of the contract of the contract of the contract of the contract of the contract of the contract of the contract of the contract of the contract of the contract of the c
                                                            family
                                                            vendor{
id and the state of the state of the state of the state of the state of the state of the state of the state of
name and the contract of the contract of the contract of the contract of the contract of the contract of the contract of the contract of the contract of the contract of the contract of the contract of the contract of the c
 } 
 } 
                                                    count
denotes the control of the control of the control of the control of the control of the control of the control of the control of the control of the control of the control of the control of the control of the control of the 
                                           countryThreatCounts{
                                                    countryCode
                                                    count
denotes the control of the control of the control of the control of the control of the control of the control of the control of the control of the control of the control of the control of the control of the control of the 
                                           platformThreatCounts{
                                                    platform{
id and the contract of the contract of the contract of the contract of the contract of the contract of the contract of the contract of the contract of the contract of the contract of the contract of the contract of the con
name and the contract of the contract of the contract of the contract of the contract of the contract of the contract of the contract of the contract of the contract of the contract of the contract of the contract of the c
                                                            family
                                                            vendor{
id and the state of the state of the state of the state of the state of the state of the state of the state of
                                                                    name
 }
```

```
 } 
denotes the control of the control of the control of the control of the control of the control of the control of the control of the control of the control of the control of the control of the control of the control of the 
                         metrics{
                              exploits{
                                  count
 } 
                              scannedFiles{
                                  count
 } 
                              scannedUrls{
                                   count
 } 
denotes the contract of the contract of the contract of the contract of the contract of the contract of the contract of the contract of the contract of the contract of the contract of the contract of the contract of the co
 } 
 } 
 """
     # Define Query Variables.
     # 
     # Variables are a cool and useful feature of GraphQL that help avoid ugly
     # string concatenation when constructing queries that are sent to the
     # server. We recommend you use variables whenever possible.
     variables = {
          'start': start,
          'end': end
     } 
     # Define Headers to Send to Server.
 # 
     # The most important header to send to the server is the "Authorization"
     # header that includes your authentication token acquired from a previous
     # call to the "authenticateUser" Mutation. See this manual for an example
     # on how to perform authentication.
    headers = {
         'Authorization': 'bearer {}'.format(token)
     } 
     # Define Request Data to Send to Server.
 # 
     # This is both the query and any variables in requires. Remember, GraphQL
     # is JSON based so the variables parameter in the request has to be a JSON
     # string!
    data = { 'query': query,
          'variables': json.dumps(variables)
     } 
     # Send Request to Server.
 # 
     # Unlike traditional REST APIs, in GraphQL, there is always a single
     # endpoint you send the request to. The query you send as part of the
     # request determines what the server actually does.
 # 
     # The response body returned by the server is always formatted as JSON!
```

```
 response = requests.post('https://caws3.nsslabs.com/graphql', 
headers=headers, data=data)
     results = response.json()
     # Get Data from Results.
 # 
     # A successful response from the server will have a top most object in the
     # JSON with a "data" key. "data" will then have an object with a key named
     # for the Query or Mutation you requested. The structure of that object
     # will be the return value of the Query or Mutation you requested.
     # Remember, the online documentation at https://caws3.nsslabs.com/docs is
     # your best friend!
     data = results.get('data')
     if data:
       # ...
 # 
        # We specified this above!
        results = data.get('threatAnalytics')
        return results
     else:
        # Get Errors from Results.
 # 
        # A failed response from the server will have a top most array of
         # objects in the JSON with an "errors" key.
         errors = results.get('errors')
         for error in errors:
             errorMessage = error.get('message', 'No Message in Error.')
             print(errorMessage)
         exit('Query Failed.')
```
## SEARCH FOR GLOBAL THREATS

This query allows you to search for global threats, not tied to a specific profile, pertaining to drive-byexploits that have been detected by CAWS. There is currently no support to search for file exploits. Results returned by this query are batched in pages. Pagination information is returned in the result and client code is expected to examine that information to iterate through all the pages in the result. This query is equivalent to the /Captures/List endpoint in the CAWS 2 API.

#### **Parameters**

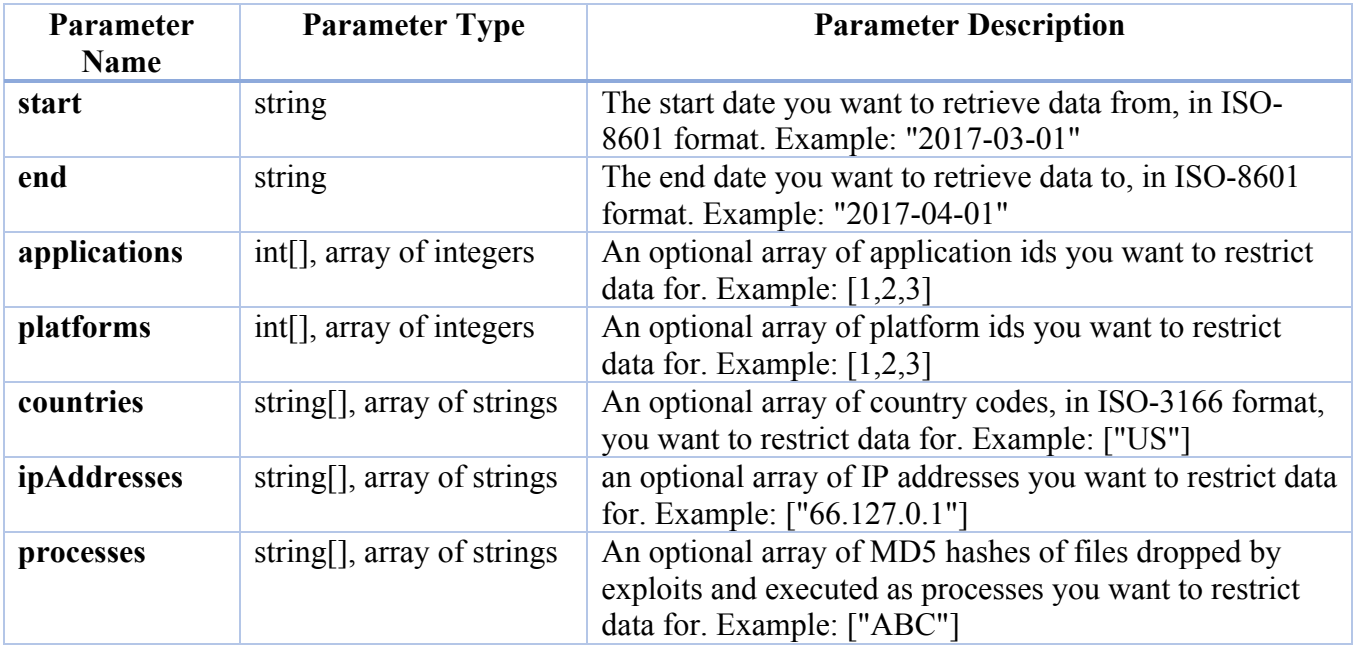

## **Request and Response Structure**

See the online documentation (https://caws3.nsslabs.com/docs/securityprofileoverview.doc.html) for the complete request and response JSON structure for this query. As is the case for all GraphQL queries, only the fields you select in request JSON structure will be returned in the response JSON structure.

**Example API call to get Search for Global Threat by date range**

```
1. curl https://caws3.nsslabs.com/graphql -d 'query=query { 
2. threatInfo(start: "2017-06-17", end: "2017-06-17") { 
3. exploits
       |4. \t{4}1. nssid
               2. discoveryDate
               3. processCount
               4. maliciousProcessCount
               5. connectionCount 
\begin{bmatrix} 5. & 3 \end{bmatrix}1. connections
            { 
               2. ipAddress,
```

```
3. port, 
\begin{bmatrix} 6. & 3 \end{bmatrix}1. processes 
               { 
               processName,
              md5Hash,
               sha1Hash,
               isMalicious 
\begin{bmatrix} 7. \end{bmatrix} }
8. } ' -H 'authorization: bearer <API Token>'
```

```
JSON Response
```

```
\vert 1. \vert {
2. "data": { 
3. "threatInfo": { 
4. "exploits": [{ 
5. "nssid": "NSS-2017-38ZSFT", 
6. "discoveryDate": "2017-06-17T00:05:10.000Z", 
7. "processCount": 8, 
8. The malicious Process Count": 0,
9. "connectionCount": 0 
10. }, { 
11. "nssid": "NSS-2017-392YRV", 
12. "discoveryDate": "2017-06-17T12:33:08.000Z", 
13. "processCount": 8, 
14. "maliciousProcessCount": 1,<br>15. "connectionCount": 1
                "connectionCount": 1
16. }, \{17.
17. "ipAddress": "104.28.12.38", 
18. "port": 80 
19. }, \{20.20. "ipAddress": "69.50.130.106", 
21. "port": 80 
22. }],
23. "processes": null 
24. } 
25. },
26. "errors": [{ 
27. "message": "Cannot read property 'length' of undefined", 
28. "status": "400", 
29. "code": "",<br>30. "path": ["
          "path": ["threatInfo", "processes"],
31. "meta": {} 
32. }] 
|33. \}
```
**Example API Call to search for Global Threats by Date Range and IP Address.** 

```
1. curl https://caws3.nsslabs.com/graphql -d 'query=query {<br>2. threatInfo(start: "2017-06-17", end: "2017-06-
              2. threatInfo(start: "2017-06-17", end: "2017-06-
    17", ipAddresses: ["104.28.12.38"], platforms: [2, 3]) { 
3. exploits { 
                 1. nssid 
                 2. discoveryDate
                 3. processCount
                 4. maliciousProcessCount
                5. connectionCount 
|4. \}, connections {
```

```
5. ipAddress, port, 
6. }, processes {<br>7. processName,
          processName, md5Hash, sha1Hash, isMalicious<br>}
8. } 
9. } 
10. } ' -H 'authorization: bearer <API Token>' '
```
#### **JSON Response**

```
1. { 
2. "data": { 
3. "threatInfo": { 
4. "exploits": [{<br>5. "nssid": "|
               5. "nssid": "NSS-2017-38ZSFT", 
6. "discoveryDate": "2017-06-17T00:05:10.000Z", 
7. "processCount": 8, 
8. The malicious ProcessCount": 0,
9. "connectionCount": 0 
10. } }, } } }11. "connections": [{ 
12. "ipAddress": "104.28.12.38", 
13. "port": 80 
14. }], 
15. "processes": [] 
16. } 
17. } 
18. }
```
**Example API Call to search for Global Threats by Date Range, IP Address and Platforms** 

```
1. curl https://caws3.nsslabs.com/graphql -d 'query=query { 
         2. threatInfo(start: "2017-06-1", end: "2017-06-
   17", ipAddresses: ["104.28.12.38"], platforms: [2, 3]) { 
3. exploits { 
4. nssid discoveryDate processCount maliciousProcessCount connectionC
   ount 
5. }, connections {
6. ipAddress, port, 
         7. }, processes { 
8. processName, md5Hash, sha1Hash, isMalicious 
9. } 
10. } 
11. } 
12. ' -H 'authorization: bearer <API Token>' '
```

```
JSON Response
```

```
1. { 
2. "data": { 
3. "threatInfo": { 
4. "exploits": [{ 
5. "nssid": "NSS-2017-38XNJ3", 
                 6. "discoveryDate": "2017-06-16T18:20:49.000Z", 
7. "processCount": 8, 
                 8. "maliciousProcessCount": 0, 
9. \qquad \qquad "connectionCount": 0<br>10. \qquad \qquad \}, {
             \}, {
11. "nssid": "NSS-2017-38ZSFT", 
12. "discoveryDate": "2017-06-17T00:05:10.000Z", 
13. "processCount": 8, 
14. "maliciousProcessCount": 0,
```

```
15. "connectionCount": 0 
16. {}_{17.} {}_{0}<br>17. {}_{0}17. "connections": [{<br>18. "ipAddress":
                  18. "ipAddress": "104.28.12.38", 
19. "port": 80 
20. }], 
21. "processes": [] 
22.23. } 
|24. \}
```
#### **Here is an example using Python. The example defines a function that you can reuse in a Python program. The code comments are pretty much self explanatory:**

```
import json
import requests
# ...
# 
# Function to Search for Global Threats (Capture Data).
def find global threats(start, end, page, token):
      # Define Query to Send to Server.
 # 
      # The query that is sent to the server is either a GraphQL Query or a
      # GraphQL Mutation. In this example because we want to get data, a we are
      # sending a GraphQL Query.
 # 
      # Remember, GraphQL is graph based and we have to explicitly specify the
      # fields that we want returned in the response.
 # 
      # For an online reference to all the different GraphQL Queries and
      # Mutations supported by CAWS, including their entire response data
      # structures, the online documentation at https://caws3.nsslabs.com/docs
      # is your best friend.
     query = """
                query ThreatInfo($start: String!, $end: String!, $page: Int!){
                     threatInfo(start: $start, end: $end){
                          pagedExploits(page: $page){
nodes{
nssid and the contract of the contract of the contract of the contract of the contract of the contract of the c
                                                         discoveryDate
                                                         processCount
                                                         maliciousProcessCount
                                                         connectionCount
the contract of the contract of the contract of the contract of the contract of the contract of the contract of
                                                         pagingInfo{
                                                                  currentPage
total design of the contract of the contract of the contract of the contract of the contract of the contract of
hasMore and the control of the control of the control of the control of the control of the control of the control of the control of the control of the control of the control of the control of the control of the control of 
the contract of the contract of the contract of the contract of the contract of the contract of the contract of
 } 
                                      pagedConnections(page: $page){
```

```
nodes{
                                                                ipAddress
port that is a series of the series of the series of the series of the series of the series of the series of the
 } 
                                                                pagingInfo{
                                                                           currentPage
totaltalan totalthasMore and the control of the control of the control of the control of the control of the control of the control of the control of the control of the control of the control of the control of the control of the control of 
denotes the contract of the contract of the contract of the contract of the contract of the contract of the contract of the contract of the contract of the contract of the contract of the contract of the contract of the co
 } 
                                           pagedProcesses(page: $page){
                                                                nodes{
                                                                processName
md5Hash and the control of the control of the control of the control of the control of the control of the control of the control of the control of the control of the control of the control of the control of the control of 
sha1Hash and the control of the control of the sha1Hash
                                                                isMalicious
denotes the contract of the contract of the contract of the contract of the contract of the contract of the contract of the contract of the contract of the contract of the contract of the contract of the contract of the co
                                                                pagingInfo{
                                                                           currentPage
totaltalan totalthasMore and the control of the control of the control of the control of the control of the control of the control of the control of the control of the control of the control of the control of the control of the control of 
the contract of the contract of the contract of the contract of the contract of the contract of the contract of
 } 
 } 
 } 
 """
      # Define Query Variables.
 # 
      # Variables are a cool and useful feature of GraphQL that help avoid ugly
      # string concatenation when constructing queries that are sent to the
      # server. We recommend you use variables whenever possible.
      variables = {
            'start': start,
            'end': end,
                      'page': page
      } 
      # Define Headers to Send to Server.
      # 
      # The most important header to send to the server is the "Authorization"
      # header that includes your authentication token acquired from a previous
      # call to the "authenticateUser" Mutation. See this manual for an example
      # on how to perform authentication.
     headers = {
            'Authorization': 'bearer {}'.format(token)
      } 
      # Define Request Data to Send to Server.
 # 
      # This is both the query and any variables in requires. Remember, GraphQL
      # is JSON based so the variables parameter in the request has to be a JSON
      # string!
     data = \{
```

```
 'query': query,
         'variables': json.dumps(variables)
     } 
     # Send Request to Server.
 # 
     # Unlike traditional REST APIs, in GraphQL, there is always a single
     # endpoint you send the request to. The query you send as part of the
     # request determines what the server actually does.
 # 
     # The response body returned by the server is always formatted as JSON!
     response = requests.post('https://caws3.nsslabs.com/graphql', 
headers=headers, data=data)
    results = response, ison() # Get Data from Results.
     # 
     # A successful response from the server will have a top most object in the
     # JSON with a "data" key. "data" will then have an object with a key named
     # for the Query or Mutation you requested. The structure of that object
     # will be the return value of the Query or Mutation you requested.
     # Remember, the online documentation at https://caws3.nsslabs.com/docs is
     # your best friend!
     data = results.get('data')
     if data:
       # ...
 # 
        # We specified this above!
        results = data.get('threatInfo')
         return results
     else:
        # Get Errors from Results.
 # 
        # A failed response from the server will have a top most array of
         # objects in the JSON with an "errors" key.
        errors = results.get('errors')
         for error in errors:
             errorMessage = error.get('message', 'No Message in Error.')
             print(errorMessage)
         exit('Query Failed.')
```
# GET AN NSS ID'S DETAILS

This query allows you to retrieve information about a specific threat, identified by an NSS ID, that has been detected by CAWS. This query is equivalent to the /Captures/Get/{NSSId} endpoint in the CAWS 2 API.

#### **Parameters**

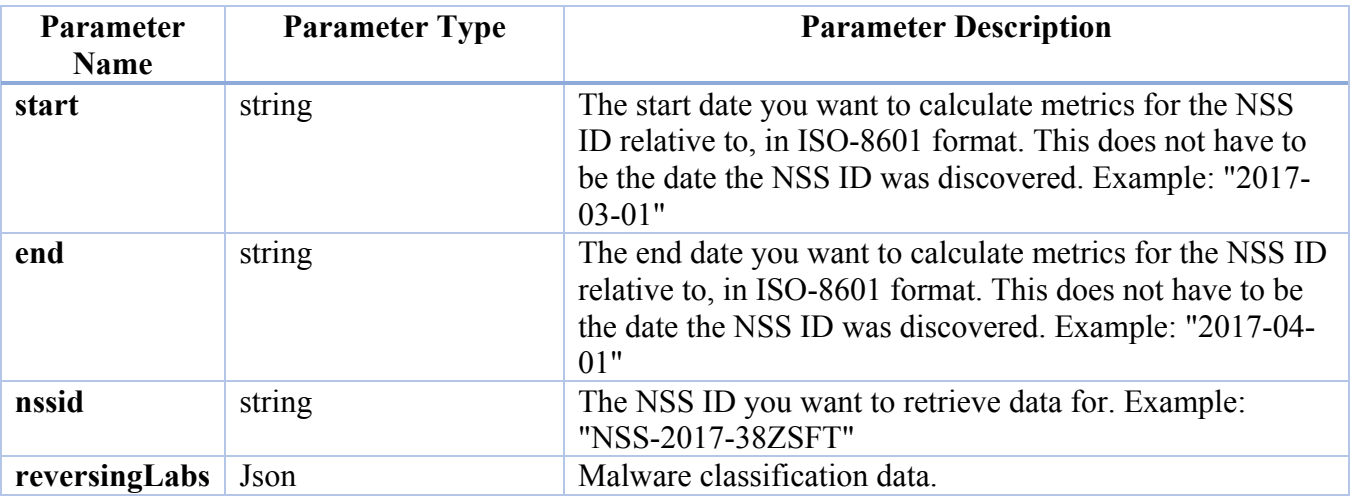

# **Request and Response Structure**

See the online documentation (https://caws3.nsslabs.com/docs/securityprofileoverview.doc.html) for the complete request and response JSON structure for this query. As is the case for all GraphQL queries, only the fields you select in request JSON structure will be returned in the response JSON structure.

**Example API Call to GET NSS ID Details** 

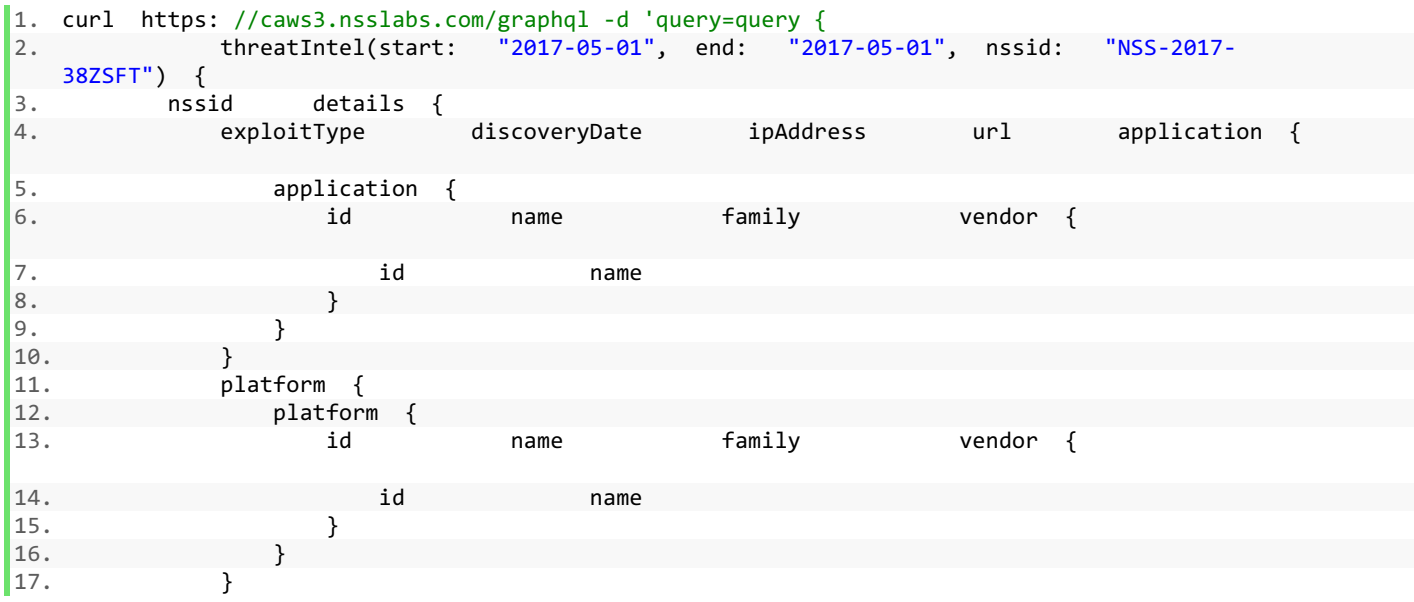

```
18. browser {<br>19. browser
19. browser {<br>20. id
                id name family vendor {
21. id name 
22. } 
23. }<br>24. }
          24. } 
25. } 
26. shellcode { 
27. disassembly 
28. } 
29. reversingLabs { 
30. id cloudAnalyticsThreatLevel md5Hash
   cloudAnalyticsThreatName 
   sha256Hash coreAnalysis cloudAnalysisLastSeenDate cloudAnalysisFirstSeenDate 
31. } 
32. } 
33. } 
34. ' -H '
```

```
35. authorization: bearer < API Token > '
```
**Response Structure** 

```
1. { 
2. "data": { 
3. "threatIntel": { 
4. "nssid": "NSS-2017-38ZSFT", 
5. "details": { 
<sup>51</sup>. "exploitType": "url",<br>7. "discoveryDate":
7. "discoveryDate": "2017-06-17T00:05:10Z", 
             8. "ipAddress": "104.28.12.38", 
9. "url": "http://ihackedit.com", 
10. "application": {
11. "application": { 
12. "id": "176", 
13. "name": "Adobe Flash Player 18.0.0.160", 
14. "family": "Adobe Flash Player", 
15. "vendor": { 
16. "id": "1", 
17. "name": "Adobe" 
18. \}19. } 
20.    },
21. "platform": { 
22. "platform": { 
23. "id": "2", 
24. "name": "Windows 7 SP1", 
25. "family": "Windows", 
26. "vendor": { 
27. "id": "18", 
28. "name": "Microsoft" 
29. } 
30. } 
31. },
32. "browser": { 
33. "browser": { 
34. "id": "63", 
35. "name": "Internet Explorer 9", 
36. "family": "InternetExplorer", 
37. "vendor": { 
38. "id": "18",
```

```
39. "name": "Microsoft" 
40. } 
41. } 
42. } 
43.    },
44. "shellcode": [ <SHELL WILL BE DISPLAYED HERE. Removed the shell code for
  better formatting of the document> ] 
45. } 
46. } 
47. }
```
**Here is an example using Python. The example defines a function that you can reuse in a Python program. The code comments are pretty much self explanatory:**

```
import json
import requests
# ...
# 
# Function to Get an NSS ID's Details (Capture Data)
def get nssid(nssid, token):
       # Define Query to Send to Server.
 # 
       # The query that is sent to the server is either a GraphQL Query or a
       # GraphQL Mutation. In this example because we want to get data, a we are
       # sending a GraphQL Query.
       # 
       # Remember, GraphQL is graph based and we have to explicitly specify the
       # fields that we want returned in the response.
 # 
       # For an online reference to all the different GraphQL Queries and
       # Mutations supported by CAWS, including their entire response data
       # structures, the online documentation at https://caws3.nsslabs.com/docs
       # is your best friend.
      query = """" query ThreatIntel($nssid: String!){
                           threatIntel(nssid: $nssid){
                                 nssid
                                 details{
                                        exploitType
                                        discoveryDate
                                        ipAddress
url and the state of the state of the state of the state of the state of the state of the state of the state o
                                        application{
                                               application{
id and the contract of the contract of the contract of the contract of the contract of the contract of the contract of the contract of the contract of the contract of the contract of the contract of the contract of the con
name and the contract of the contract of the contract of the contract of the contract of the contract of the contract of the contract of the contract of the contract of the contract of the contract of the contract of the c
                                                     family
                                                     vendor{
id and the contract of the contract of the contract of the contract of the contract of the contract of the con
name and the contract of the contract of the contract of the contract of the contract of the contract of the contract of the contract of the contract of the contract of the contract of the contract of the contract of the c
 } 
 }
```

```
 } 
                                                       platform{
                                                                platform{
id and the state of the state of the state of the state of the state of the state of the state of the state of
name and the contract of the contract of the contract of the contract of the contract of the contract of the contract of the contract of the contract of the contract of the contract of the contract of the contract of the c
                                                                         family
                                                                         vendor{
id and the contract of the contract of the contract of the contract of the contract of the contract of the con
name and the contract of the contract of the contract of the contract of the contract of the contract of the contract of the contract of the contract of the contract of the contract of the contract of the contract of the c
 } 
 } 
 } 
                                                       browser{
                                                                browser{
id and the state of the state of the state of the state of the state of the state of the state of the state of
name and the contract of the contract of the contract of the contract of the contract of the contract of the contract of the contract of the contract of the contract of the contract of the contract of the contract of the c
                                                                         family
                                                                         vendor{
id and the contract of the contract of the contract of the contract of the contract of the contract of the con
name and the contract of the contract of the contract of the contract of the contract of the contract of the contract of the contract of the contract of the contract of the contract of the contract of the contract of the c
 } 
 } 
 } 
denotes the control of the control of the control of the control of the control of the control of the control of the control of the control of the control of the control of the control of the control of the control of the 
                                              shellcode{
                                                      disassembly
denotes the contract of the contract of the contract of the contract of the contract of the contract of the contract of the contract of the contract of the contract of the contract of the contract of the contract of the co
                                             reversingLabs{ 
id and the contract of the contract of the contract of the contract of the contract of the contract of the contract of the contract of the contract of the contract of the contract of the contract of the contract of the con
                                                      cloudAnalyticsThreatLevel
                                                      md5Hash
                                                      cloudAnalyticsThreatName
                                                      sha256Hash
                                                      coreAnalysis
                                                      cloudAnalysisLastSeenDate
                                                      cloudAnalysisFirstSeenDate
denotes the control of the control of the control of the control of the control of the control of the control of the control of the control of the control of the control of the control of the control of the control of the 
 } 
 } 
                            """
         # Define Query Variables.
         # 
         # Variables are a cool and useful feature of GraphQL that help avoid ugly
         # string concatenation when constructing queries that are sent to the
         # server. We recommend you use variables whenever possible.
         variables = {
                  'nssid': nssid
          } 
         # Define Headers to Send to Server.
         # 
         # The most important header to send to the server is the "Authorization"
         # header that includes your authentication token acquired from a previous
```

```
 # call to the "authenticateUser" Mutation. See this manual for an example
     # on how to perform authentication.
    headers = {
         'Authorization': 'bearer {}'.format(token)
     } 
     # Define Request Data to Send to Server.
 # 
     # This is both the query and any variables in requires. Remember, GraphQL
     # is JSON based so the variables parameter in the request has to be a JSON
     # string!
    data = \{ 'query': query,
         'variables': json.dumps(variables)
     } 
     # Send Request to Server.
 # 
     # Unlike traditional REST APIs, in GraphQL, there is always a single
     # endpoint you send the request to. The query you send as part of the
     # request determines what the server actually does.
 # 
     # The response body returned by the server is always formatted as JSON!
     response = requests.post('https://caws3.nsslabs.com/graphql', 
headers=headers, data=data)
     results = response.json()
     # Get Data from Results.
 # 
     # A successful response from the server will have a top most object in the
     # JSON with a "data" key. "data" will then have an object with a key named
     # for the Query or Mutation you requested. The structure of that object
     # will be the return value of the Query or Mutation you requested.
     # Remember, the online documentation at https://caws3.nsslabs.com/docs is
     # your best friend!
     data = results.get('data')
     if data:
       # ...
 # 
         # We specified this above!
         results = data.get('threatIntel')
        return results
     else:
        # Get Errors from Results.
 # 
        # A failed response from the server will have a top most array of
         # objects in the JSON with an "errors" key.
         errors = results.get('errors')
         for error in errors:
             errorMessage = error.get('message', 'No Message in Error.')
             print(errorMessage)
         exit('Query Failed.')
```
# DOWNLOADING HTTP TRAFFIC, PCAP FILES, SHELL CODE AND MALWARE PAYLOAD FILES

For any given NSS ID, you can download its associated HTTP Traffic, PCAP, and Shellcode files. Please note that not every NSS ID will have these files available.

#### **Example API Calls to Download HTTP, PCAP and SAZ Files**

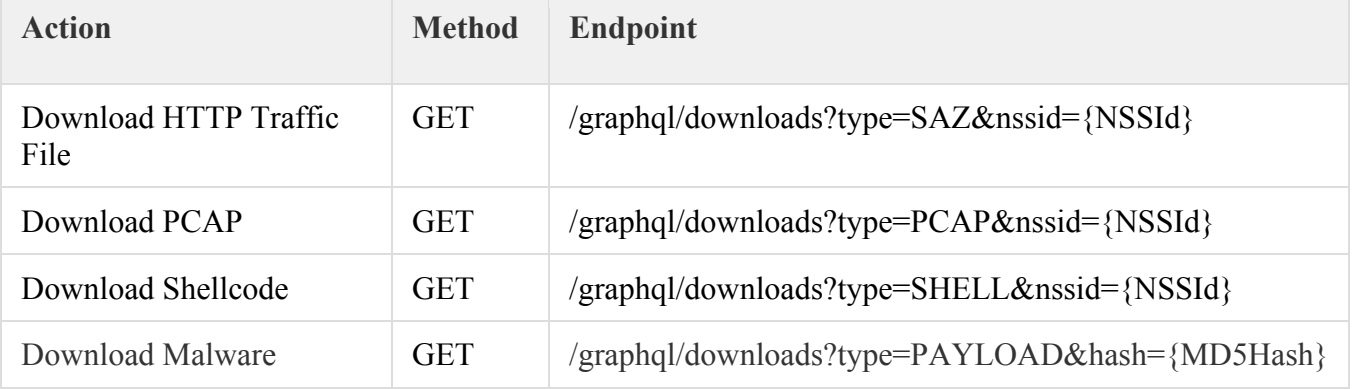

## **Request and Response Structure**

See the online documentation(https://caws3.nsslabs.com/docs/threatintel.doc.html) for the complete request and response JSON structure for this query. As is the case for all GraphQL queries, only the fields you select in request JSON structure will be returned in the response JSON structure.

**Example Get Query to Download Shell Code** 

```
1. curl 'https://caws3.nsslabs.com/graphql/downloads?type=SHELL&nssid=NSS-2017-
    3H8M7D' - H 'authorization: bearer <API Token>' - H 'content-type: application/json'
```
**Example Query to Download SAZ File** 

```
1. curl 'https://caws3.nsslabs.com/graphql/downloads?type=SAZ&nssid=NSS-2017-
    3H8M7D' - H 'authorization: bearer <API Token>' - H 'content-type: application/json'
```
**Example Query to Download PCAP File** 

```
1. curl 'https://caws3.nsslabs.com/graphql/downloads?type=PCAP&nssid=NSS-2017-
    3H8M7D' - H 'authorization: bearer <API Token>' - H 'content-type: application/json'
```
**Example Query to Download Exploit Payload File** 

```
2. curl 'https://caws3.nsslabs.com/graphql/downloads?type=PAYLOAD&hash=<MD5 Hash of the file>
    - H 'authorization: bearer <API Token>' - H 'content-type: application/json'
```
**Here are examples using Python to download HTTP Traffic, PCAP and Shellcode, and malware payload files. The example defines functions that you can reuse in a Python program. The code comments are pretty much self explanatory:** 

import json import requests

```
# ...
# 
# Function Download HTTP Traffic File.
def download traffic file(nss id, token):
     # Define Download URL.
 # 
     # Unlike other requests to the server, to download a file using the CAWS
     # API, you just need to send an HTTP request to the following endpoint and
     # indicate what kind of file you want.
    download url =
'https://caws3.nsslabs.com/graphql/downloads?type=SAZ&nssid={}'.format(nss_id)
     # Define Headers to Send to Server.
 # 
     # The most important header to send to the server is the "Authorization"
     # header that includes your authentication token acquired from a previous
     # call to the "authenticateUser" Mutation. See this manual for an example
     # on how to perform authentication.
    headers = {
        'Authorization': 'bearer {}'.format(token)
     } 
     # Send Request to Server.
 # 
     # The response body returned by the server is a binary stream! You can
     # choose to handle it however you want, like saving it to a local flat
     # file for example.
     response = requests.get(api_url, headers=headers)
     return response.content
# ...
# 
# Function Download PCAP File.
def download pcap file(nss id, token):
     # Define Download URL.
 # 
     # Unlike other requests to the server, to download a file using the CAWS
     # API, you just need to send an HTTP request to the following endpoint and
     # indicate what kind of file you want.
    download url =
'https://caws3.nsslabs.com/graphql/downloads?type=PCAP&nssid={}'.format(nss_id)
     # Define Headers to Send to Server.
 # 
     # The most important header to send to the server is the "Authorization"
     # header that includes your authentication token acquired from a previous
     # call to the "authenticateUser" Mutation. See this manual for an example
     # on how to perform authentication.
    headers = {
         'Authorization': 'bearer {}'.format(token)
     } 
     # Send Request to Server.
 # 
     # The response body returned by the server is a binary stream! You can
```

```
 # choose to handle it however you want, like saving it to a local flat
     # file for example. For PCAPs, the binary stream is actually a ZIP stream,
     # because PCAPs can actually be quite big. You'll need to unzip the stream
     # locally.
     response = requests.get(api_url, headers=headers)
     return response.content
# ...
# 
# Function Download Shellcode File.
def download shellcode file(nss id, token):
     # Define Download URL.
 # 
     # Unlike other requests to the server, to download a file using the CAWS
     # API, you just need to send an HTTP request to the following endpoint and
     # indicate what kind of file you want.
    download url ='https://caws3.nsslabs.com/graphql/downloads?type=SHELL&nssid={}'.format(nss_id)
     # Define Headers to Send to Server.
 # 
     # The most important header to send to the server is the "Authorization"
     # header that includes your authentication token acquired from a previous
     # call to the "authenticateUser" Mutation. See this manual for an example
     # on how to perform authentication.
    headers = {
        'Authorization': 'bearer {}'.format(token)
     } 
     # Send Request to Server.
 # 
     # The response body returned by the server is a binary stream! You can
     # choose to handle it however you want, like saving it to a local flat
     # file for example.
    response = requests.get(apiurl, headers=heads) return response.content
# ...
# 
# Function Download Malware Payload Files
def download malware payload file(md5 hash, token):
     # Define Download URL.
 # 
     # Unlike other requests to the server, to download a file using the CAWS
     # API, you just need to send an HTTP request to the following endpoint and
     # indicate what kind of file you want.
    download url =
'https://caws3.nsslabs.com/graphql/downloads?type=PAYLOAD&hash={}'.format(md5_ha
sh)
     # Define Headers to Send to Server.
 # 
     # The most important header to send to the server is the "Authorization"
     # header that includes your authentication token acquired from a previous
     # call to the "authenticateUser" Mutation. See this manual for an example
```

```
 # on how to perform authentication.
headers = {
     'Authorization': 'bearer {}'.format(token)
 } 
 # Send Request to Server.
 # 
 # The response body returned by the server is a binary stream! You can
 # choose to handle it however you want, like saving it to a local flat
 # file for example.
 response = requests.get(api_url, headers=headers)
 return response.content
```
# GET PROFILE DETAILS

This query allows you to retrieve information about a specific profile. This includes all threats found to be targeting the applications in that profile, and all threats that are tested against the security products in that profile. This query is equivalent to the /Replays/List endpoint in the CAWS 2 API. Starting with CAWS 3, you can only retrieve information pertaining to security products relative to a specific profile associated with your account. This is because most metrics pertaining to security products are now computed relative to a specific profile. This allows you to retrieve information about a security product that is more relevant to your organization.

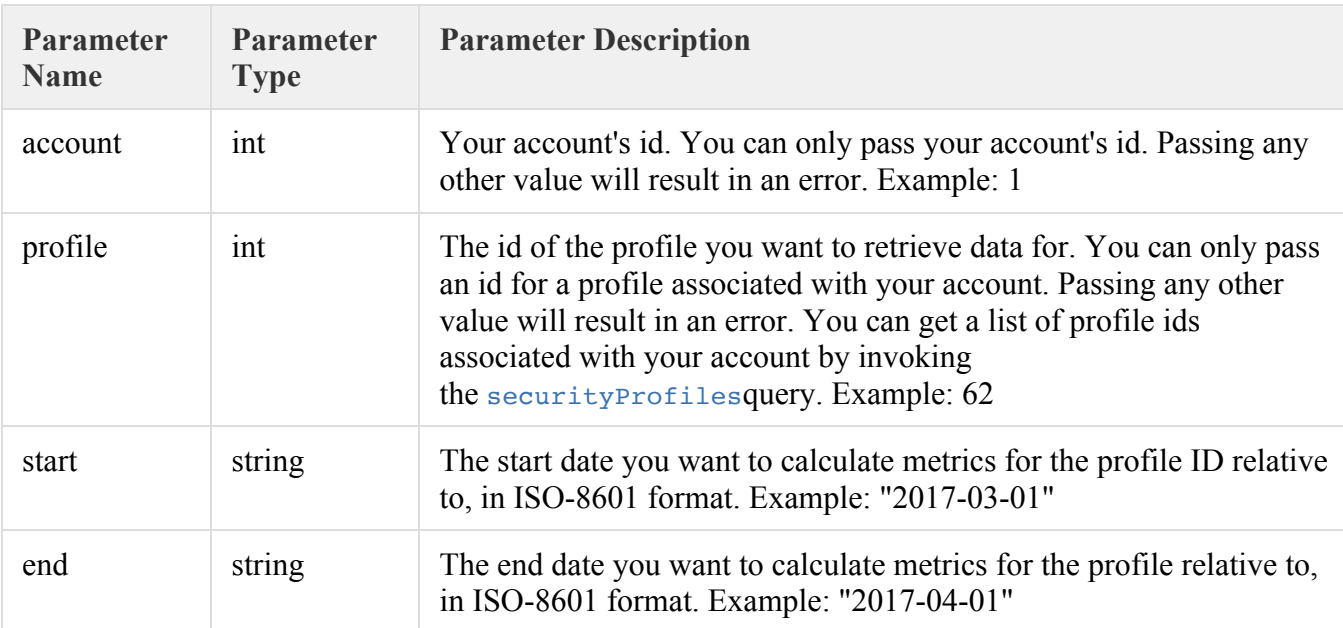

## **Parameters**

## **Request and Response Structure**

See the online documentation (https://caws3.nsslabs.com/docs/securityprofilethreat.doc.html) for the complete request and response JSON structure for this query. As is the case for all GraphQL queries, only the fields you select in request JSON structure will be returned in the response JSON structure.

**Example API call to Get Profile Details** 

```
1. curl https://caws3.nsslabs.com/graphql --data-urlencode 'query=query { 
2. securityProfileAnalysis(start: "2017-06-15", end: "2017-06-
  15", account: 1, profile: 62) { 
3. id securityProducts { 
4. securityProductResults { 
5. device { 
6. id name type vendor { 
7. id name 
8. } 
9. } 
10. blockedCount bypassingCount totalCount blockRate
11. } 
12. }
```
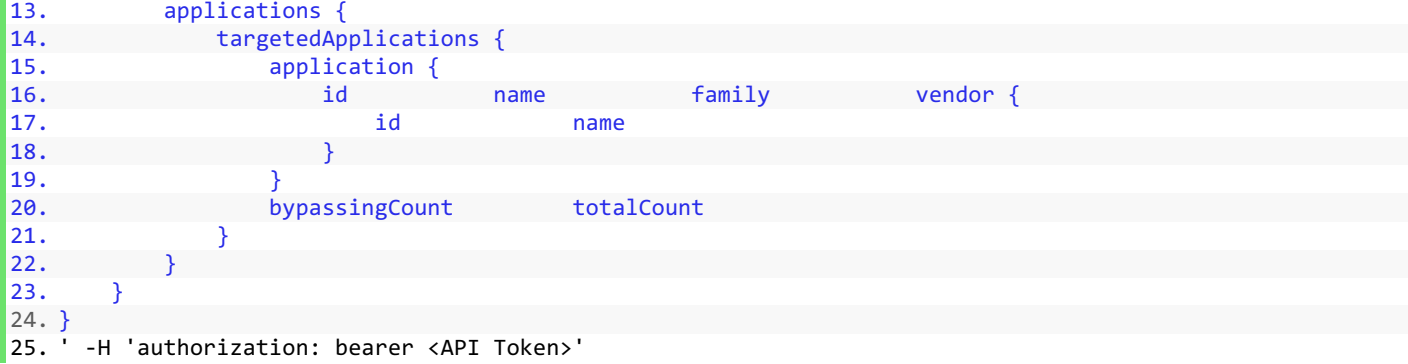

**JSON Response** 

```
\begin{bmatrix} 1. \\ 2. \end{bmatrix}2. "data": {<br>3. "secul
3. "securityProfileAnalysis": {<br>4. "id": "62".
4. "id": "62", 
            5. "securityProducts": { 
6. "securityProductResults": [ { 
7. "device": { 
8. "id": "165", 
9. "name": "Windows Defender", 
10. "type": "Endpoint Protection", 
11. "vendor": { 
12. "id": "18", 
                           "name": "Microsoft"
14. }
15. },
16. "blockedCount": 21, 
17. "bypassingCount": 30,
18. TotalCount": 51,<br>19. TotalCount": 51,<br>"blockRate": 41.1
                    "blockRate": 41.176
20. } ] 
21. }, 
22. "applications": { 
23. "targetedApplications": [ \{24. "application": { 
יכנו "id": "159.<br>25. "id": "159", "name":<br>26. "family":
26. "name": "Internet Explorer 10", 
27. "family": "Internet Explorer", 
28. "vendor": { 
                      "18",
30. "name": "Microsoft" 
31. }
32. },
33. "bypassingCount": 18, 
\begin{array}{ccc} 34. & & & \text{"totalCount":} & 25 \end{array}35. }, {
36. "application": { 
37. "id": "53", 
38. "name": "Internet Explorer 9", 
39. "family": "Internet Explorer",<br>40. "vendor": {
40. "vendor": { 
                      "18",
42. "name": "Microsoft" 
43. } 
44. }, 
45. "bypassingCount": 1, 
46. "totalCount": 9
```
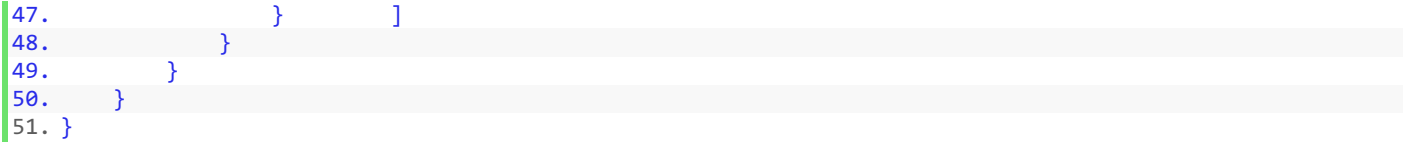

**Here is an example using Python. The example defines a function that you can reuse in a Python program. The code comments are pretty much self explanatory:**

```
import json
import requests
# ...
# 
# Function to Get a Profile's Data (Replay Data).
def get profile data(start, end, account, profile, token):
       # Define Query to Send to Server.
 # 
       # The query that is sent to the server is either a GraphQL Query or a
       # GraphQL Mutation. In this example because we want to get data, a we are
       # sending a GraphQL Query.
 # 
       # Remember, GraphQL is graph based and we have to explicitly specify the
       # fields that we want returned in the response.
 # 
       # For an online reference to all the different GraphQL Queries and
       # Mutations supported by CAWS, including their entire response data
       # structures, the online documentation at https://caws3.nsslabs.com/docs
       # is your best friend.
      query = """" query SecurityProfileAnalysis($start: String!, $end: String!, 
$account: ID!, $profile: ID!){
                          securityProfileAnalysis(start: $start, end: $end, account: 
$account, profile: $profile){
id and the state of the state of the state of the state of the state of the state of the state of the state of
                                securityProducts{
                                      securityProductResults{
                                             device{
id and the state of the state of the state of the state of the state of the state of the state of the state of
name in the contract of the contract of the contract of the contract of the contract of the contract of the contract of the contract of the contract of the contract of the contract of the contract of the contract of the co
type type that the state \mathbf{t} vendor{
id and the contract of the contract of the contract of the contract of the contract of the contract of the con
name and the contract of the contract of the contract of the contract of the contract of the contract of the contract of the contract of the contract of the contract of the contract of the contract of the contract of the c
 } 
 } 
                                            blockedCount
                                            bypassingCount
                                             totalCount
                                            blockRate
 } 
denotes the control of the control of the control of the control of the control of the control of the control of the control of the control of the control of the control of the control of the control of the control of the 
                                applications{
```

```
 targetedApplications{
                                    application{
id and the state of the state of the state of the state of the state of the state of the state of the state of
name and the contract of the contract of the contract of the contract of the contract of the contract of the contract of the contract of the contract of the contract of the contract of the contract of the contract of the c
                                         family
                                         vendor{
id and the contract of the contract of the contract of the contract of the contract of the contract of the con
name and the contract of the contract of the contract of the contract of the contract of the contract of the contract of the contract of the contract of the contract of the contract of the contract of the contract of the c
 } 
 } 
                                    bypassingCount
                                    totalCount
 } 
 } 
 } 
 } 
 """
     # Define Query Variables.
 # 
     # Variables are a cool and useful feature of GraphQL that help avoid ugly
     # string concatenation when constructing queries that are sent to the
     # server. We recommend you use variables whenever possible.
     variables = {
           'start': start,
           'end': end,
          'account': account,
           'profile': profile
     } 
     # Define Headers to Send to Server.
 # 
     # The most important header to send to the server is the "Authorization"
     # header that includes your authentication token acquired from a previous
     # call to the "authenticateUser" Mutation. See this manual for an example
      # on how to perform authentication.
    headers = {
           'Authorization': 'bearer {}'.format(token)
 } 
     # Define Request Data to Send to Server.
 # 
     # This is both the query and any variables in requires. Remember, GraphQL
      # is JSON based so the variables parameter in the request has to be a JSON
     # string!
    data = f 'query': query,
           'variables': json.dumps(variables)
     } 
     # Send Request to Server.
 # 
     # Unlike traditional REST APIs, in GraphQL, there is always a single
      # endpoint you send the request to. The query you send as part of the
      # request determines what the server actually does.
```

```
 # 
     # The response body returned by the server is always formatted as JSON!
     response = requests.post('https://caws3.nsslabs.com/graphql', 
headers=headers, data=data)
     results = response.json()
     # Get Data from Results.
 # 
     # A successful response from the server will have a top most object in the
     # JSON with a "data" key. "data" will then have an object with a key named
     # for the Query or Mutation you requested. The structure of that object
     # will be the return value of the Query or Mutation you requested.
     # Remember, the online documentation at https://caws3.nsslabs.com/docs is
     # your best friend!
     data = results.get('data')
     if data:
       # ...
         # 
         # We specified this above!
         results = data.get('securityProfileAnalysis')
        return results
     else:
         # Get Errors from Results.
 # 
         # A failed response from the server will have a top most array of
         # objects in the JSON with an "errors" key.
         errors = results.get('errors')
         for error in errors:
             errorMessage = error.get('message', 'No Message in Error.')
             print(errorMessage)
         exit('Query Failed.')
```
## GET LIST OF DEVICES

This query allows you to get list of security devices and IDs associated with the device names. The device IDs need to be used in the API calls to create security profiles etc. The response has been truncated for the convenience of documentation. The actual response for this query contains the list of security devices for which the account has access to.

```
GET Query to fetch list of devices: 
1. curl https://caws3.nsslabs.com/graphql --data-urlencode 'query=query { 
2. devices(account: 1) {<br>3. id. name
            id, name
4. } 
5. } 
6. ' -H 'authorization: bearer <API Token>'
```
**Query Responet that contains list of devices:** 

```
\begin{vmatrix} 1. & f \\ 2. & \end{vmatrix}2. "data": { 
               "devices": [{
4. "id": "11", 
                    5. "name": "Emsisoft Internet Security 9.0" 
6. }, {}7. \begin{array}{ccc} \text{"id": "12",} \\ \text{8.} \end{array}8. "name": "ESET Smart Security 8.0" 
               \}]
10. } 
|11. \rangle
```
## CREATE A PROFILE

This query allows you to create a new security profile. You have to create a profile to understand the threats bypassing or blocked by a security product. Below is a curl example of the API Call.

**Post Query to Create a Profile** 

```
1. curl -X POST https://caws3.nsslabs.com/graphql -H 'authorization: bearer <API Token>' 
2. -H 'cache-control: no-cache' -H 'content-type: application/x-www-form-urlencoded' -
   d 'query=mutation { 
3. createSecurityProfile(account: 8, name: "Profile-
   1", description: "Profile 1 Description", applications: ["1", "2", "3"], device: "171", platforms: ["1
      "2", "3"], location: "Profile 1 Location") {
4. account name description applications { 
5. id name family __typename 
6. }
7. device { 
8. id name type __ typename
9. } 
10. platforms { 
11. id name family typename
12. } 
13. location __ typename
|14. \rangle|15. \rangle
```
**Query Response for Create a Profile** 

```
1. \f{}2. "data": { 
3. "createSecurityProfile": { 
4. "account": "8", 
5. "name": "Profile-1", 
6. "description": "Profile 1 Description", 
7. "applications": [{ 
8. "id": "1", 
9. "name": "Adobe AIR 1.0.4990", 
10. "family": "Adobe AIR", 
11. "__typename": "Application" 
12. }, \{13. "id": "2", 
14. "name": "Adobe AIR 13.0.0.83", 
15. "family": "Adobe AIR", 
16. "__typename": "Application" 
17. }, { 
18. "id": "3", 
19. "name": "Adobe AIR 2.0.2.12610", 
20. "family": "Adobe AIR", 
21. "__typename": "Application" 
22. }], 
23. "device": { 
24. "id": "171", 
25. "name": "Cylance PROTECT",<br>26. "Type": "Advanced Endpoint"
26. "type": "Advanced Endpoint Protection",<br>27. "typename": "Device"
              "__typename": "Device"
28. },
29. "platforms": [{ 
30. "id": "1", 
31. "name": "Windows 7",
```
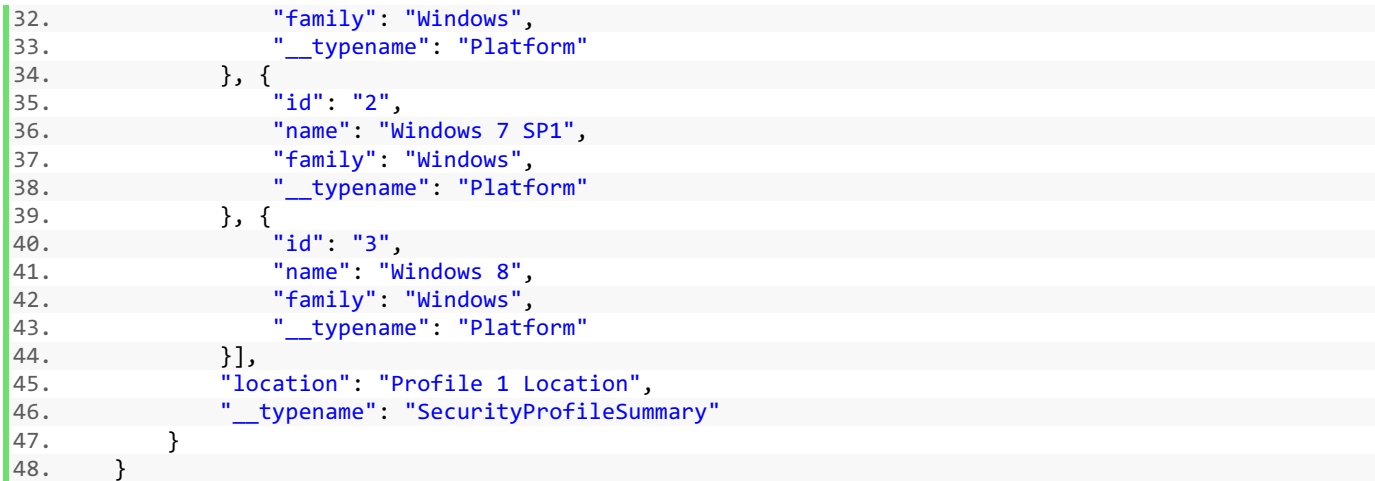

49. }

# GET LIST OF SUPPORTED APPLICATIONS, BROWSERS AND PLATFORM PACKAGES

This query allows you to retrieve a list of supported application, browser, and platform packages supported for user submissions. You will primarily need this query to get a list of ids to pass as arguments to the appropriate parameters when you are submitting either a file or URL for scanning by CAWS. This is a new query that has no equivalent in the CAWS 2 API.

## **Parameters**

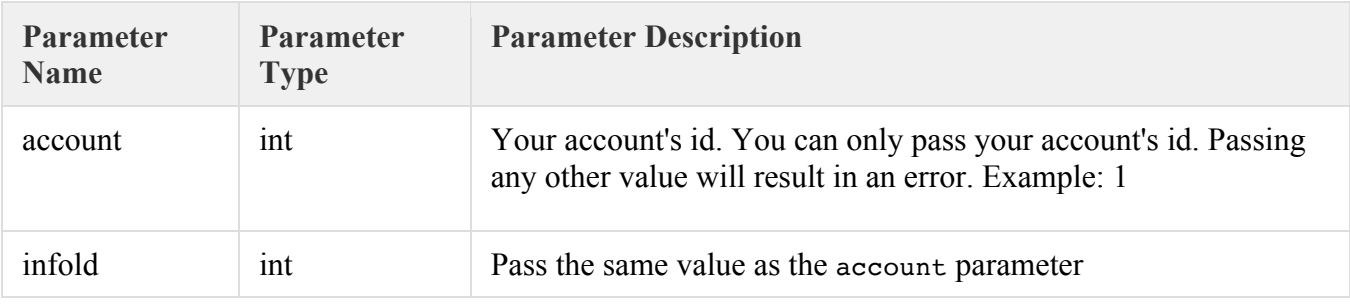

## **Request and Response Structure**

See the online documentation (Applications, Browsers, Platforms) for the complete request and response JSON structure for this query. As is the case for all GraphQL queries, only the fields you select in request JSON structure will be returned in the response JSON structure.

**Examples** 

```
1. curl https://caws3.nsslabs.com/graphql --data-urlencode 'query=query { 
2. applications (accountId: 1, infoId: 1) {
3. applications { 
4. id, name, supportedExtensions 
5. }, browsers {
6. id, name 
7. }, platforms {
8. id, name 
9. } 
10. } 
11. } 
12. ' -H 'authorization: bearer <API Token>'
```
**Response** 

```
|1. \, 6|2. "data": { 
3. "submissions": { 
4. "applications": [ { 
5. "id": 1, 
6. "name": "Adobe Reader DC 2015.007.20033", 
7. "supportedExtensions": ".pdf" 
8. } }, {
9. "id": 2,
```

```
10. "name": "Adobe Reader 9.4", 
                 11. "supportedExtensions": ".pdf" 
12. } }, {
13. "id": 3, 
14. "name": "Adobe Reader DC 2015.020.20039", 
15. "supportedExtensions": ".pdf" 
16. {}^{16}, {}^{16}17. "id": 4, 
18. "name": "Quicktime 7.79", 
19. "supportedExtensions": ".mp3, .mp4 , .m4a, .wav, .avi, .mov" 
20. } }, \{21. "id": 5, 
22. "name": "Itunes 12.5.1", 
23. "supportedExtensions": ".mp3, .mp4 , .m4a, .wav, .avi, .mov" 
24. }, { 
25. "id": 10, 
26. "name": "Windows Media Player 12.0.10011", 
27. "supportedExtensions": ".mp3, .mp4 , .m4a, .wav, .avi, .mov" 
28. } ], 
29. "browsers": [
30. "id": 1, 
31. "name": "Firefox 50.0.1" 
32. }, {
33. "id": 2, 
34. "name": "Firefox 50.0.2" 
35. }, {
36. "id": 6, 
37. "name": "Internet Explorer 11" 
38. } ], 
39. "platforms": [ { 
40. "id": 1, 
41. "name": "Windows 7" 
42. \}, {
43. "id": 2, 
44. "name": "Windows 10" 
45.    }    ]
46. } 
47. } 
48. }
```
**Here is an example using Python. The example defines a function that you can reuse in a Python program if you wish. The code comments are pretty much self explanatory:** 

```
import json
import requests
# ...
# 
# Function to Get a List of Supported Application, Browser, and Platform
# Packages for User Submissions.
def get submissions(account):
     # Define Query to Send to Server.
 # 
     # The query that is sent to the server is either a GraphQL Query or a
     # GraphQL Mutation. In this example because we want to get data, a we are
     # sending a GraphQL Query.
 # 
     # Remember, GraphQL is graph based and we have to explicitly specify the
```

```
 # fields that we want returned in the response.
 # 
      # For an online reference to all the different GraphQL Queries and
      # Mutations supported by CAWS, including their entire response data
      # structures, the online documentation at https://caws3.nsslabs.com/docs
      # is your best friend. 
     query = """
                  query Submissions($accountId: ID!, $infoId: ID!){
                       submissions(accountId: $accountId, infoId: $infoId){
                              applications{
id and the state of the state of the state of the state of the state of the state of the state of the state of
                                    name
                                    supportedExtensions
 } 
                              browsers{
id and the contract of the contract of the contract of the contract of the contract of the contract of the contract of the contract of the contract of the contract of the contract of the contract of the contract of the con
                                    name
denotes the control of the control of the control of the control of the control of the control of the control of the control of the control of the control of the control of the control of the control of the control of the 
                              platforms{
id and the state of the state of the state of the state of the state of the state of the state of the state of
                                    name
denotes the contract of the contract of the contract of the contract of the contract of the contract of the contract of the contract of the contract of the contract of the contract of the contract of the contract of the co
 } 
 } 
 """
      # Define Query Variables.
 # 
      # Variables are a cool and useful feature of GraphQL that help avoid ugly
      # string concatenation when constructing queries that are sent to the
      # server. We recommend you use variables whenever possible.
      variables = {
            'accountId': account,
            'infoId': account
      } 
      # Define Headers to Send to Server.
 # 
      # The most important header to send to the server is the "Authorization"
      # header that includes your authentication token acquired from a previous
      # call to the "authenticateUser" Mutation. See this manual for an example
      # on how to perform authentication.
     headers = {
            'Authorization': 'bearer {}'.format(token)
 } 
      # Define Request Data to Send to Server.
 # 
      # This is both the query and any variables in requires. Remember, GraphQL
      # is JSON based so the variables parameter in the request has to be a JSON
      # string!
     data = f 'query': query,
            'variables': json.dumps(variables)
      }
```

```
 # Send Request to Server.
 # 
     # Unlike traditional REST APIs, in GraphQL, there is always a single
     # endpoint you send the request to. The query you send as part of the
     # request determines what the server actually does.
 # 
     # The response body returned by the server is always formatted as JSON!
     response = requests.post('https://caws3.nsslabs.com/graphql', 
headers=headers, data=data)
    results = response.json() # Get Data from Results.
 # 
     # A successful response from the server will have a top most object in the
     # JSON with a "data" key. "data" will then have an object with a key named
     # for the Query or Mutation you requested. The structure of that object
     # will be the return value of the Query or Mutation you requested.
     # Remember, the online documentation at https://caws3.nsslabs.com/docs is
     # your best friend!
     data = results.get('data')
     if data:
        # ...
 # 
        # We specified this above!
        results = data.get('submissions')
        return results
     else:
        # Get Errors from Results.
 # 
        # A failed response from the server will have a top most array of
         # objects in the JSON with an "errors" key.
         errors = results.get('errors')
         for error in errors:
             errorMessage = error.get('message', 'No Message in Error.')
             print(errorMessage)
         exit('Query Failed.')
```
## SUBMIT A URL FOR SCAN

This mutation allows you to submit a URL to CAWS for scanning. When you submit a URL to CAWS for scanning, you will receive an email indicating that the scanning operation has been completed. If, however, you are submitting URLs from a script, you will need to poll the system to determine when the results are available. We recommend that you poll the system after 5 to 10 minutes, as that is how long the scanning operation usually takes, depending on load. This query is equivalent to the /Scan/Url endpoint in the CAWS 2 API.

#### **Parameters**

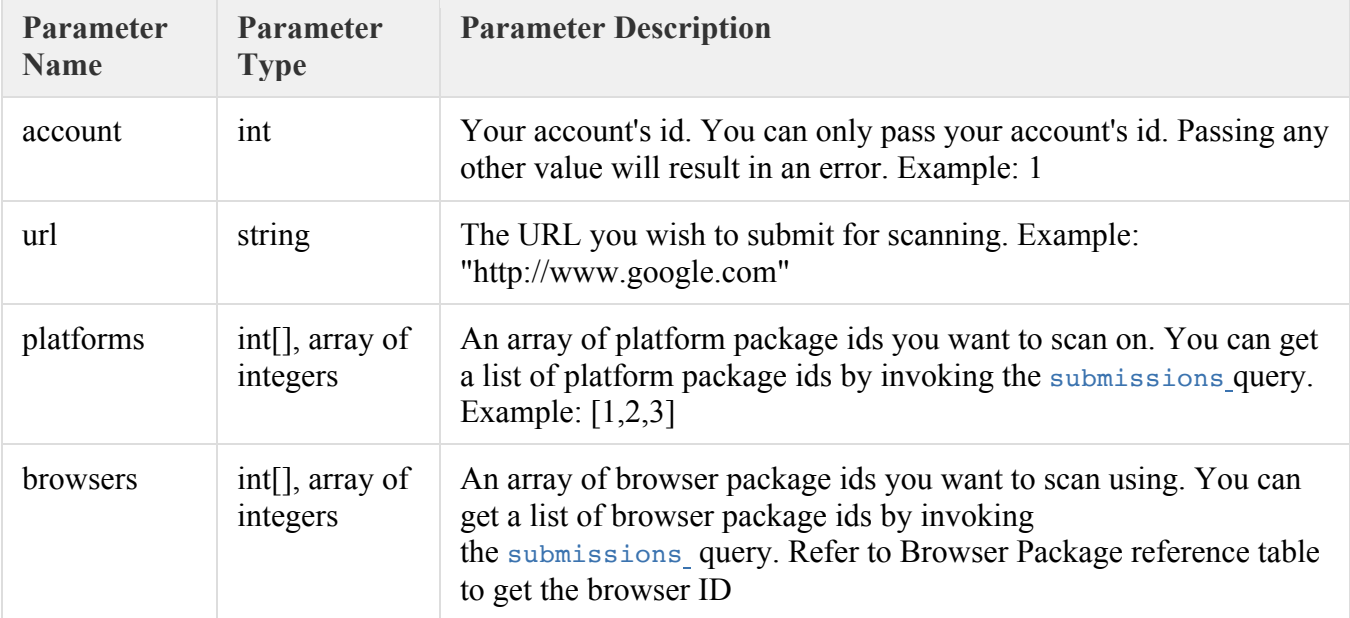

#### Return Value

An id identifying the submission. You can use the id to poll the system and retrieve the results associated with the submission when they are available. To poll the system and retrieve results when they are available, use the submissions query.

```
1. curl https://caws3.nsslabs.com/graphql --data-urlencode 'query=mutation { 
2. uploadUrl(accountId: 1, url: "http://www.google.com", platforms: [1], browsers: [5]) 
                  |1. \t{1} \cdot \t{1}|1. id
                  |2. \rangle\left| \begin{matrix} 3 \\ 4 \end{matrix} \right|
```
4. ' -H 'authorization: bearer <API Token>'

**Response for URL Submissions Post Query** 

```
1. [{ 
2. "data": { 
3. "uploadURL": ["AB671C35586C4CC29C00ED3D7F6231C5"] 
4. } 
5. }]
```
**Here is an example using Python. The example defines a function that you can reuse in a Python program. The code comments are pretty much self explanatory:** 

```
import json
import requests
import requests toolbelt
# ...
# 
# Function to Submit a URL.
def submit url(url, account id, platforms, browsers, token):
     # Define Query to Send to Server.
     # 
     # The query that is sent to the server is either a GraphQL Query or a
     # GraphQL Mutation. In this example because we want to get data, a we are
     # sending a GraphQL Query.
 # 
     # Remember, GraphQL is graph based and we have to explicitly specify the
     # fields that we want returned in the response.
 # 
     # For an online reference to all the different GraphQL Queries and
     # Mutations supported by CAWS, including their entire response data
     # structures, the online documentation at https://caws3.nsslabs.com/docs
     # is your best friend.
   query = """"mutation UploadUrl($account id: ID!, $url: String!, $platforms:
[Int]!, $browsers: [Int]!){
               uploadUrl(accountId: $account id, url: $url, platforms:
$platforms, browsers: $browsers)
 } 
 """
     # Define Query Variables.
 # 
     # Variables are a cool and useful feature of GraphQL that help avoid ugly
     # string concatenation when constructing queries that are sent to the
     # server. We recommend you use variables whenever possible.
     variables = {
        'account id': account id,
         'url': url,
         'platforms': platforms,
         'browsers': browsers
     } 
     # Define Headers to Send to Server.
 # 
     # The most important header to send to the server is the "Authorization"
     # header that includes your authentication token acquired from a previous
     # call to the "authenticateUser" Mutation. See this manual for an example
     # on how to perform authentication.
    headers = {
        'Authorization': 'bearer {}'.format(token)
     }
```

```
 # Define Request Data to Send to Server.
 # 
     # This is both the query and any variables in requires. Remember, GraphQL
     # is JSON based so the variables parameter in the request has to be a JSON
     # string!
    data = { 'query': query,
         'variables': json.dumps(variables)
 } 
     # Send Request to Server.
     # 
     # Unlike traditional REST APIs, in GraphQL, there is always a single
     # endpoint you send the request to. The query you send as part of the
     # request determines what the server actually does.
 # 
     # The response body returned by the server is always formatted as JSON!
     response = requests.post('https://caws3.nsslabs.com/graphql', data=data, 
headers=headers)
     results = response.json()
     # Get Data from Results.
 # 
     # A successful response from the server will have a top most object in the
     # JSON with a "data" key. "data" will then have an object with a key named
     # for the Query or Mutation you requested. The structure of that object
     # will be the return value of the Query or Mutation you requested.
     # Remember, the online documentation at https://caws3.nsslabs.com/docs is
     # your best friend!
     data = results.get('data')
     if data:
       # ...
 # 
        # We specified this above!
       submission tokens = data.get('uploadUrl')
        return submission_tokens
     else:
        # Get Errors from Results.
 # 
        # A failed response from the server will have a top most array of
         # objects in the JSON with an "errors" key.
        errors = results.get('errors')
         for error in errors:
             errorMessage = error.get('message', 'No Message in Error.')
             print(errorMessage)
         exit('URL Submit Failed.')
```
## SUBMIT A FILE FOR SCAN

Unlike other requests to the server, to download a file using the CAWS API, you just need to send an HTTP request to an endpoint. When you submit a file to CAWS for scanning, you will receive an email indicating that the scanning operation has been completed. If, however, you are submitting files from a script, you will need to poll the system to determine when the results are available. We recommend that you poll the system after 5 to 10 minutes, as that is how long the scanning operation usually takes, depending on load. This query is equivalent to the /Scan/File endpoint in the CAWS 2 API.

# **Parameters**

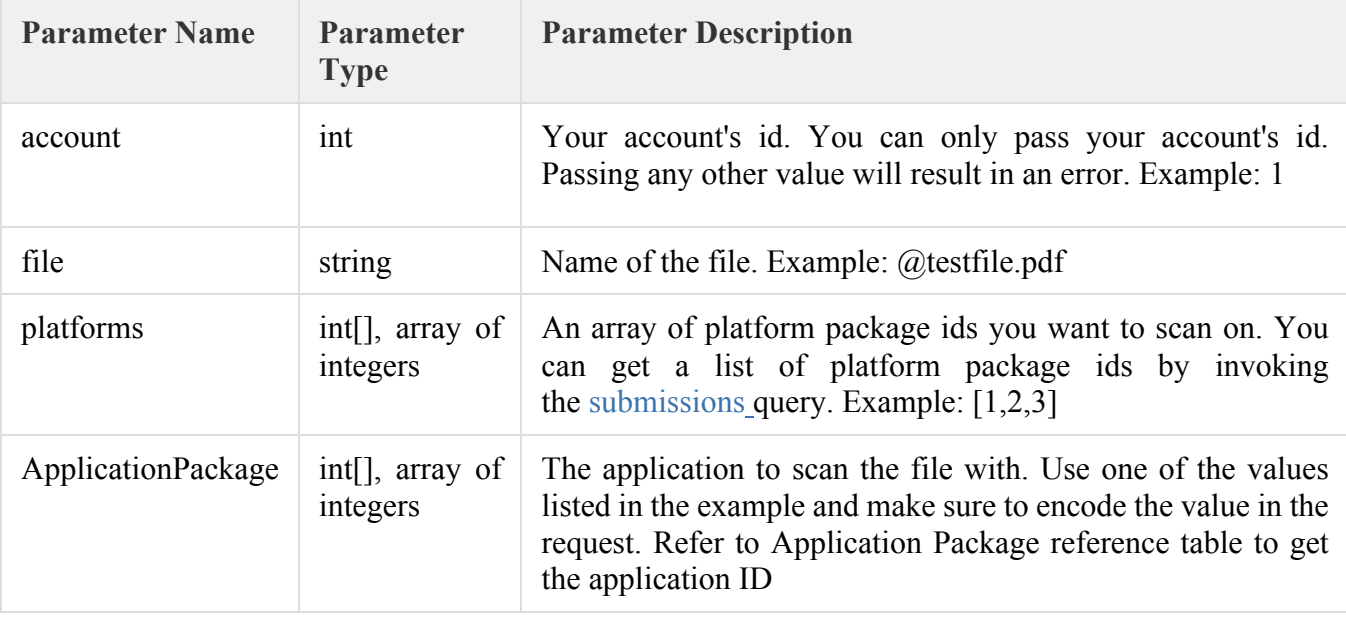

## Return Value

An id identifying the submission. You can use the id to poll the system and retrieve the results associated with the submission when they are available. To poll the system and retrieve results when they are available, use the submissions query.

```
1. curl -X POST https://caws3.nsslabs.com/graphql 
2. -H 'authorization: bearer <API Token>' 
3. -H ' cache - control: no - cache ' 
4. -H ' content - type: multipart / form - data; 
  boundary = -- --WebKitFormBoundary7MA4YWxkTrZu0gW ' 
5. -H ' postman - token: 5113 cac1 - 82 c8 - 0e35 - 9 f49 - 763e d5499501 ' 
6. -F ' platforms = [1]7. -F ' applications = [2]
8. - F accountId=1
9. -F ' operationName = "UploadFile" ' \ 
10. -F ' file = @CAWS User Guide3.0 _DRAFT_V1_amit1.pdf '
```

```
Response for File Submissions Post Query 
6. [{ 
7. "data": { 
8. "uploadFile": ["AB671C35586C4CC29C00ED3D7F6231C5"] 
|9.[10.}]
```
**Here is an example using Python. The example defines a function that you can reuse in a Python program. The code comments are pretty much self explanatory:** 

```
import json
import requests
import requests toolbelt
def submit file(file name, file path, file mime type, account id, platforms,
applications, token): 
     m = requests_toolbelt.multipart.encoder.MultipartEncoder(
\mathbb{R}^n and \mathbb{R}^n . In the set
              ('files', (file_name, open(file_path, 'rb'), file_mime_type)),
             ('accountId', json.dumps(account_id)),
             ('platforms', json.dumps(platforms)),
              ('applications', json.dumps(applications))
 ] 
     ) 
     # Define Headers to Send to Server.
 # 
     # The most important header to send to the server is the "Authorization"
     # header that includes your authentication token acquired from a previous
     # call to the "authenticateUser" Mutation. See this manual for an example
     # on how to perform authentication.
    headers = {
        'Authorization': 'bearer {}'.format(token),
         'Content-Type': m.content_type
     } 
     # Send Request to Server.
 # 
     # Unlike other requests to the server, to submit a file using the CAWS
     # API, you just need to send an HTTP request to the following endpoint.
 # 
     # The response body returned by the server is always formatted as JSON!
     response = requests.post('https://caws3.nsslabs.com/graphql', 
headers=headers, data=m)
    results = response.json() if isinstance(results, list) and len(results) == 1:
        results = results[0]
     else:
```

```
 exit('Submit File Failed: response=\"{}\"'.format(str(results)))
 data = results.get('data')
 if data:
   submission tokens = data.get('uploadFile')
    return submission_tokens
 else:
    errors = results.get('errors')
    for error in errors:
         print(error.get('message', 'No Message in Error'))
     exit('Submit File Failed.')
```
## GET URL/FILE SCAN STATUS

This query allows you to retrieve results for submitted files and URLs. You'll need to use this query in two ways. First, to poll the system to determine whether a submission is completed or not. Second, to retrieve the results for a completed submission. This query is equivalent to the Scan/Status/Url/{Token} in the CAWS 2 API.

#### **Parameters**

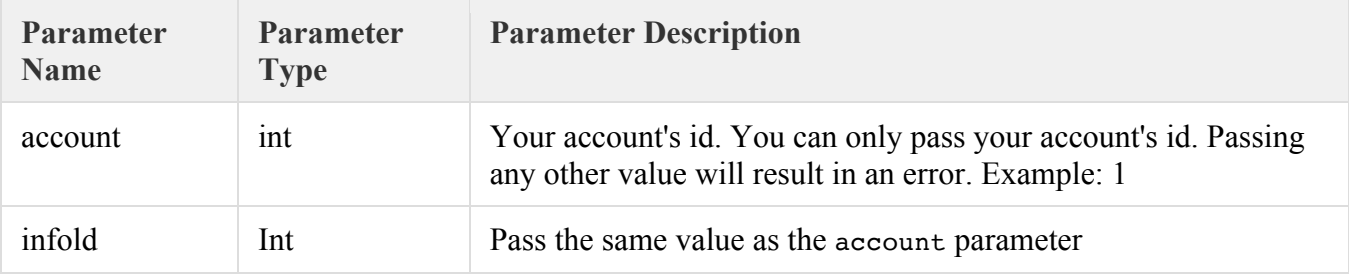

#### Request and Response Structure

See the online documentation(https://caws3.nsslabs.com/docs/securityprofilethreat.doc.html) for the complete request and response JSON structure for this query. As is the case for all GraphQL queries, only the fields you select in request JSON structure will be returned in the response JSON structure.

**Post Method to Get File Submissions Results** 

```
1. curl -X POST https://caws3.nsslabs.com/graphql 
2. -H 'authorization: bearer <API Token>' -H 'cache-control: no-cache' -H 'content-
    type: application/json' d 
3. '[
            {
            "query":"query fileDetailsInfo {submissions(accountId: 1, requestId: "7F613AA2FC9F4778A8B349116
            7B86742") {fileDetailsInfo{ id state displayName result hasExploit user platformName platformId
             applicationName applicationId utcSubmissionDate utcResponseDate }}}", "variables": null, "oper
           ationName": "fileDetailsInfo" 
       \vert 4. \vert\mathbf{\mathbf{I}}
```
**Response for File Scan Results** 

```
1. [{ 
2. "data": {\n3. \n3. \n3. \n4. \n5. \n6. \n7. \n7. \n8. \n9. \n1. \n1. \n1. \n1. \n1. \n2. \n2. \n3. \n4. \n5. \n5. \n6. \n7. \n8. \n9. \n1. \n1. \n1. \n1. \n1. \n2. \n3. \n4. \n5. \n5. \n6. \n7. \n7. \n8. \n9. \n1. \n1. \n1. \n1. \n2. \n3. \n4. \n5. \n5. \n6. \n7. \n8. \n9. \n3. "submissions": {<br>4. "fileDetailsI
4. "fileDetailsInfo": {<br>5. "id": 61,
                         "id": 61,
6. "state": 3, 
                                                                   "DOC_pdf_small_.pdf",
8. "result": null, 
9. "hasExploit": null, 
10. "user": "apatel@nsslabs.com", 
11. "platformName": "Windows 7", 
12. "platformId": 1, 
13. "applicationName": "Adobe Reader 9.4", 
14. The contraction of the contraction of the contraction of the contraction of the contraction of the contraction of the contraction of the contraction of the contraction of the contraction of the contraction of the contr
15. "utcSubmissionDate": "Wed Jul 12 2017 16:36:25 GMT+0000 (UTC)",
```
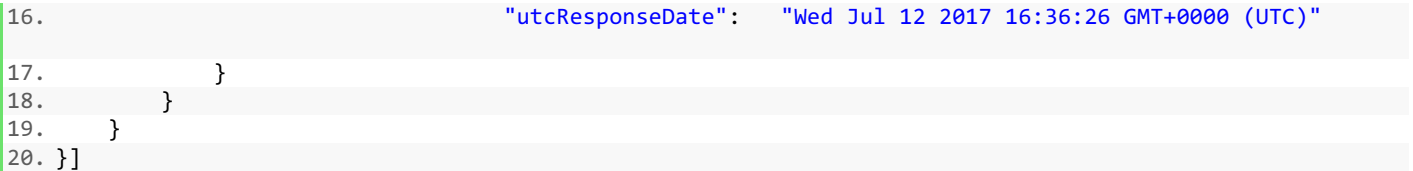

**Here is an example using Python. The example defines a function that you can reuse in a Python program. The code comments are pretty much self explanatory:** 

```
import json
import requests
# ...
# 
# Function to Get User Submission Status and Results.
def get my submissions (account) :
         # Define Query to Send to Server.
         # 
        # The query that is sent to the server is either a GraphQL Query or a
        # GraphQL Mutation. In this example because we want to get data, a we are
         # sending a GraphQL Query.
 # 
        # Remember, GraphQL is graph based and we have to explicitly specify the
        # fields that we want returned in the response.
 # 
        # For an online reference to all the different GraphQL Queries and
        # Mutations supported by CAWS, including their entire response data
         # structures, the online documentation at https://caws3.nsslabs.com/docs
         # is your best friend.
       query = """
                        query MySubmissions($accountId: ID!, $infoId: ID!){
                               submissions(accountId: $accountId, infoId: $infoId){
                                        pending{
id and the contract of the contract of the contract of the contract of the contract of the contract of the contract of the contract of the contract of the contract of the contract of the contract of the contract of the con
                                                displayName
                                                type
                                                typeName
info in the set of the set of the set of the set of the set of the set of the set of the set of the set of the
                                                platformName
denotes the contract of the contract of the contract of the contract of the contract of the contract of the contract of the contract of the contract of the contract of the contract of the contract of the contract of the co
                                        urlInfo{
id and the state of the state of the state of the state of the state of the state of the state of the state of
                                                displayName
                                                result
                                                hasExploit
denotes the control of the control of the control of the control of the control of the control of the control of the control of the control of the control of the control of the control of the control of the control of the 
                                        fileInfo{
id and the state of the state of the state of the state of the state of the state of the state of the state of
                                                displayName
                                                displayHash
                                                result
                                                hasExploit
denotes the control of the control of the control of the control of the control of the control of the control of the control of the control of the control of the control of the control of the control of the control of the
```

```
 } 
 } 
 """
     # Define Query Variables.
 # 
     # Variables are a cool and useful feature of GraphQL that help avoid ugly
     # string concatenation when constructing queries that are sent to the
     # server. We recommend you use variables whenever possible.
     variables = {
         'accountId': account,
         'infoId': account
     } 
     # Define Headers to Send to Server.
 # 
     # The most important header to send to the server is the "Authorization"
     # header that includes your authentication token acquired from a previous
     # call to the "authenticateUser" Mutation. See this manual for an example
     # on how to perform authentication.
    headers = {
         'Authorization': 'bearer {}'.format(token)
 } 
     # Define Request Data to Send to Server.
 # 
     # This is both the query and any variables in requires. Remember, GraphQL
     # is JSON based so the variables parameter in the request has to be a JSON
     # string!
   data = { 'query': query,
         'variables': json.dumps(variables)
     } 
     # Send Request to Server.
 # 
     # Unlike traditional REST APIs, in GraphQL, there is always a single
     # endpoint you send the request to. The query you send as part of the
     # request determines what the server actually does.
 # 
     # The response body returned by the server is always formatted as JSON!
     response = requests.post('https://caws3.nsslabs.com/graphql', 
headers=headers, data=data)
     results = response.json()
     # Get Data from Results.
 # 
     # A successful response from the server will have a top most object in the
     # JSON with a "data" key. "data" will then have an object with a key named
     # for the Query or Mutation you requested. The structure of that object
     # will be the return value of the Query or Mutation you requested.
     # Remember, the online documentation at https://caws3.nsslabs.com/docs is
     # your best friend!
     data = results.get('data')
     if data:
```

```
\# . . .
     # 
     # We specified this above!
     results = data.get('submissions')
    return results
 else:
    # Get Errors from Results.
     # 
    # A failed response from the server will have a top most array of
     # objects in the JSON with an "errors" key.
     errors = results.get('errors')
     for error in errors:
         errorMessage = error.get('message', 'No Message in Error.')
         print(errorMessage)
     exit('Query Failed.')
```
## GET EXPLOITS/MALWARE BYPASSING A PROFILE

This API call is used to get the list of Exploits blocked or bypassed by security products. The number of exploits bypassing one or more of your security products.

#### **API CALL CURL EXAMPLES FOR PAGINATION AND BYPASS SCORING**

```
1. curl - X POST https: //caws3.nsslabs.com/graphql \ 
         2. -H 'authorization: bearer <API Token>' 
      3. - H 'content-type: application/x-www-form-urlencoded'
      4. - d 'query=query { 
            1. securityProfileAnalysis(
             2. start: "2017-08-30", 
             3. end: "2017-08-30", 
             4. account: 4, 
             5. profile: 925)
            6. { 
5. id name pagedThreats(excludeBlocked: true, excludeBypassed: false, page: 1, sortBy: testD
   ate, sortDescending: true) { 
6. pagingInfo { 
             total pageCount currentPage
8. } 
9. nodes { 
10. nssid testDate discoveryDate device { 
                id name type vendor {
12. id name 
13. } 
14. } 
15. exploitBlocked captureDroppedMalware malwareBlocked processCount maliciousProcessCount
      fileCount connectionCount 
16. } 
17. } 
18. } 
19. \}
```
#### **JSON Response**

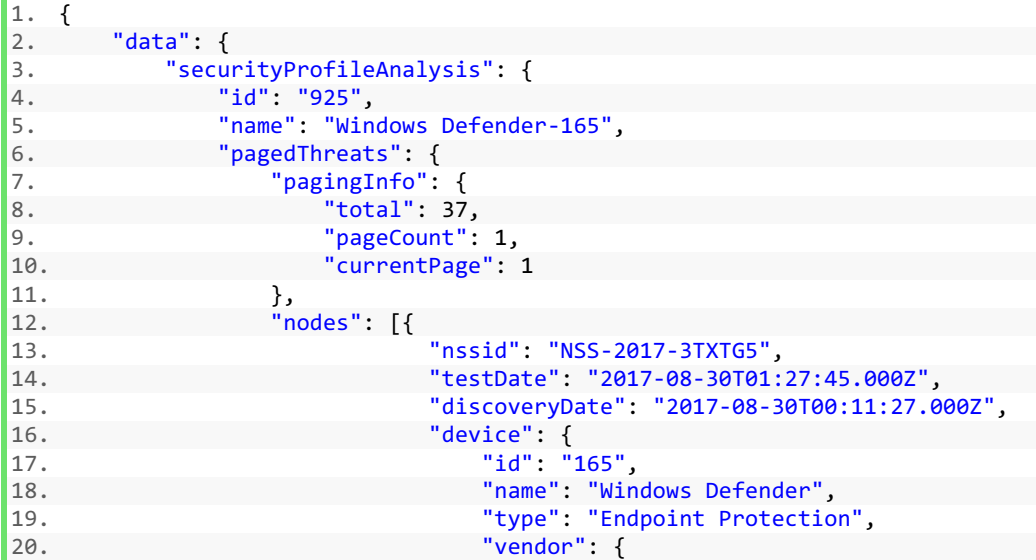

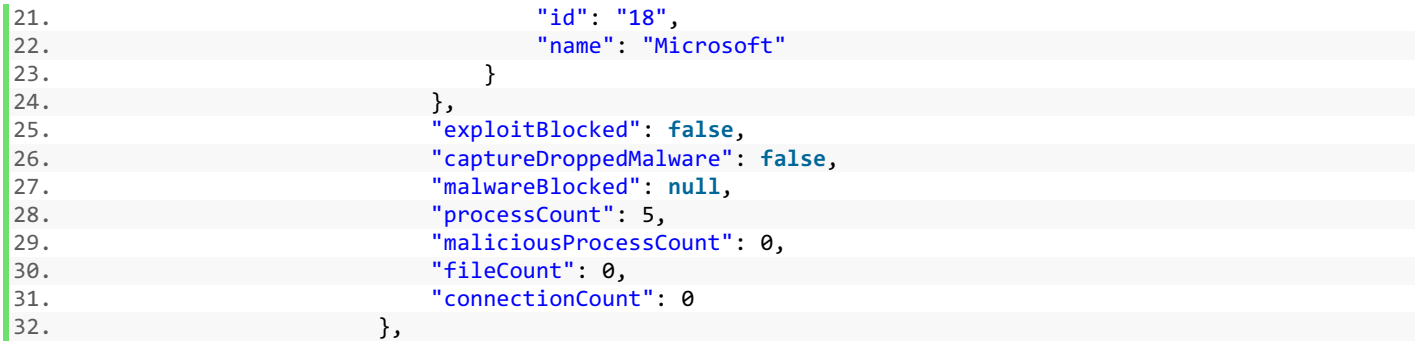

# API REFERENCE TABLES FOR URL AND FILE SCAN

This section covers the tables that provide the IDs for Application Packages, Browser Packages and Platforms. In the API calls if Browser or platform or application is the variable the ID has to be passed.

# **Application Package Reference Table**

This reference table lists the application package IDs you need to pass as a parameter when submitting files to CAWS for scanning. Each application package supports a specific extension and you are expected to pass an application package ID appropriate for the extension of the file you are submitting.

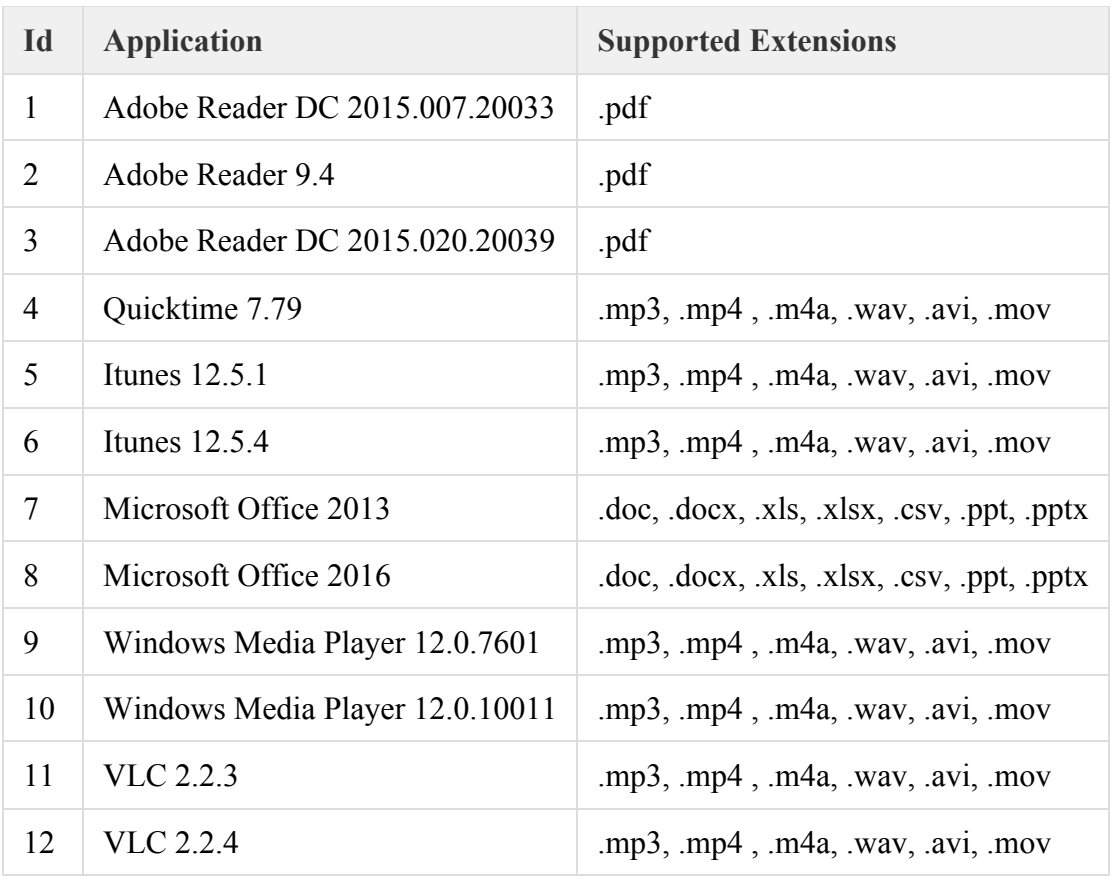

## **Browser Package Reference Table**

This reference table lists the browser package IDs you need to pass as a parameter when submitting URLs to CAWS for scanning.

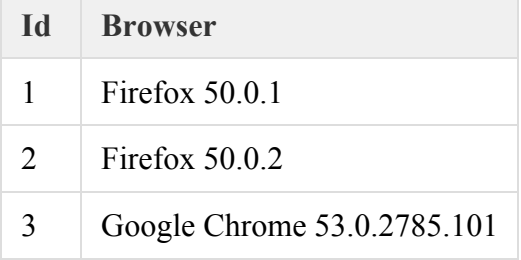

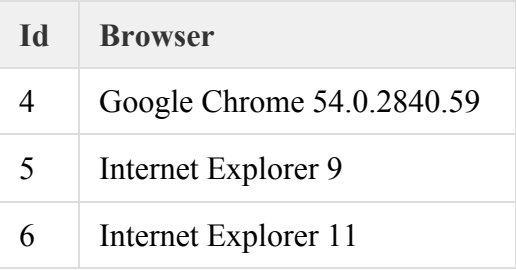

# **Platform Package Reference Table**

This reference table lists the platform package IDs you need to pass as a parameter when submitting files or URLs to CAWS for scanning.

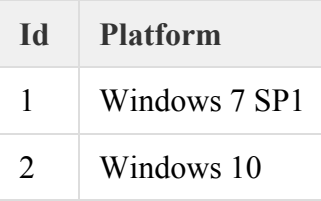